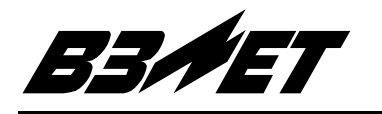

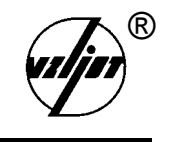

# **ТЕПЛОВЫЧИСЛИТЕЛЬ**

# «ВЗЛЕТ ТСРВ»

Исполнение ТСРВ-022

Руководство по эксплуатации Часть I B84.00-00.00-22 P<sub>3</sub>

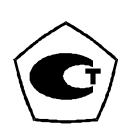

- Тепловычислитель «ВЗЛЕТ ТСРВ» зарегистрирован в Государственном реестре средств измерений РФ под № 27010-04 (сертификат об утверждении типа средств измерений RU.С.32.006А № 17756).
- Межповерочный интервал 4 года.
- Тепловычислитель «ВЗЛЕТ ТСРВ» разрешен к применению в узлах учета тепловой энергии (экспертное заключение Госэнергонадзора РФ № 318-ТВ от 23.07.2004).

Система качества ЗАО «ВЗЛЕТ» сертифицирована на соответствие требованиям ГОСТ Р ИСО 9001-2001 (учетный номер Регистра систем качества РФ № 01580) и ISO 9001:2000 (регистрационный номер RU 00159)

**\* \* \*** 

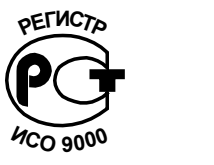

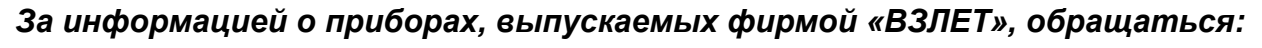

**РОССИЯ, 190121, г. Санкт-Петербург, ул. Мастерская, 9** 

**(812) 714-71-38 – факс**

**E-mail: mail@vzljot.ru** 

#### **URL: http://www.vzljot.ru**

#### *а также:*

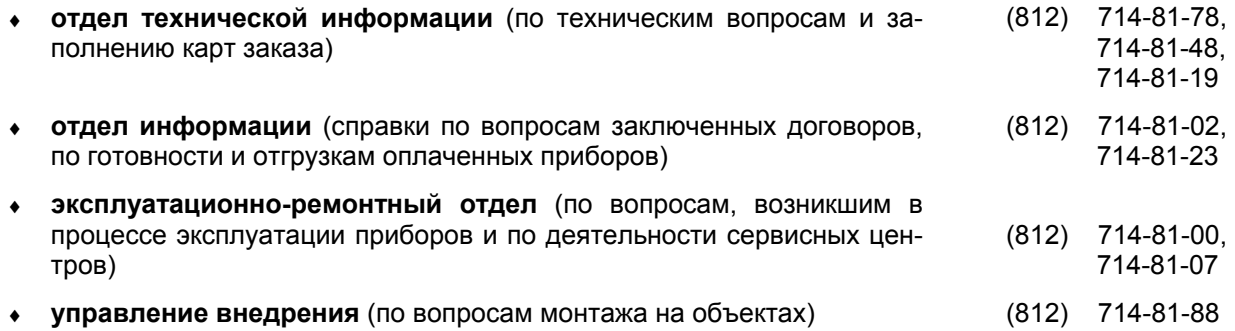

#### *ЗАО «ВЗЛЕТ» проводит бесплатные консультации и обучение специалистов по вопросам монтажа и эксплуатации приборов.*

# **СОДЕРЖАНИЕ**

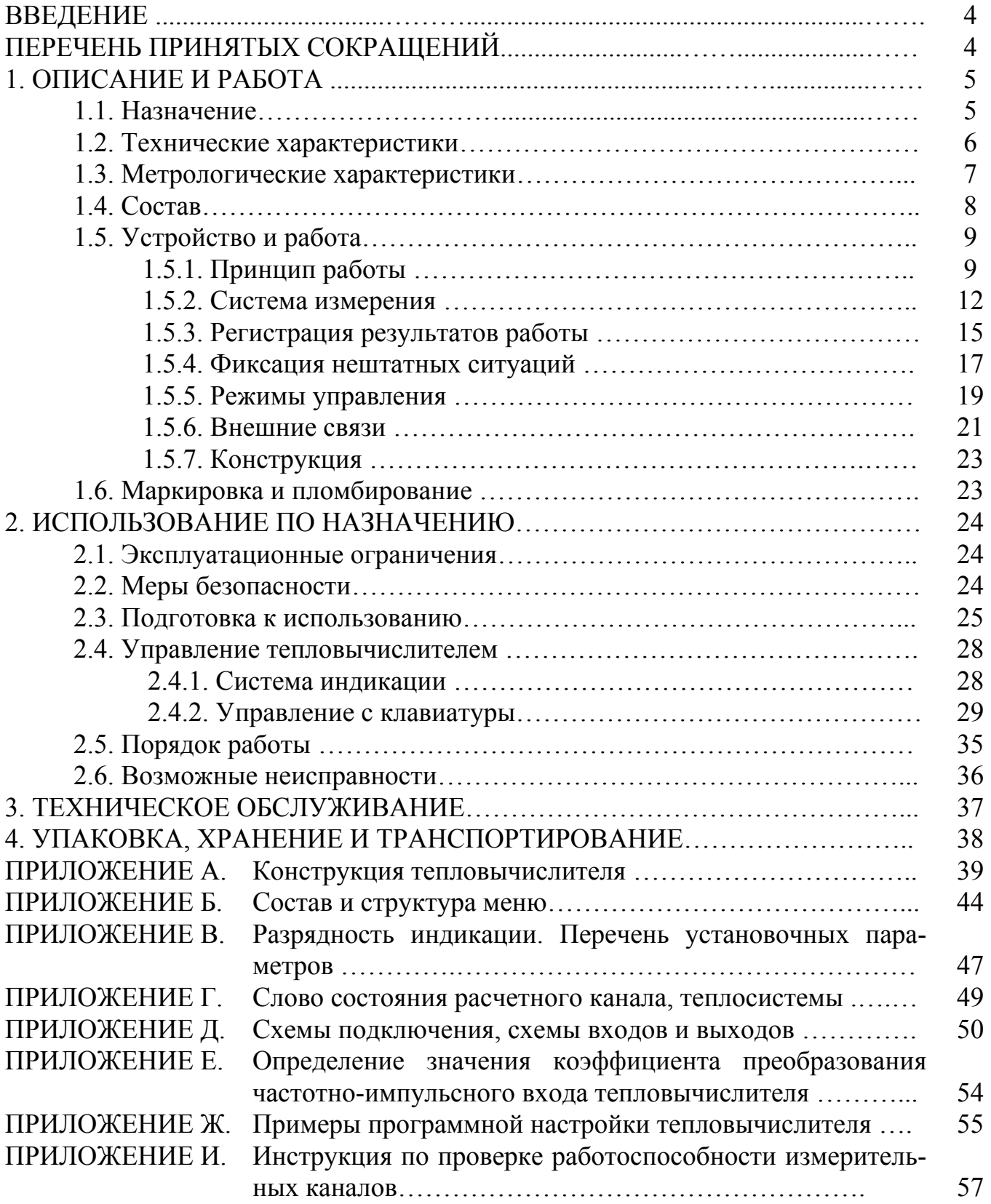

Настоящий документ распространяется на тепловычислитель «ВЗЛЕТ ТСРВ» исполнения ТСРВ-022 модификации ТСРВ-02 и предназначен для ознакомления пользователя с устройством тепловычислителя и порядком его эксплуатации. Часть I содержит техническое описание и инструкцию по эксплуатации, а часть II - методику поверки тепловычислителя.

В связи с постоянной работой над усовершенствованием прибора в тепловычислителе возможны отличия от настоящего руководства, не влияющие на метрологические характеристики и функциональные возможности прибора.

# ПЕРЕЧЕНЬ ПРИНЯТЫХ СОКРАЩЕНИЙ

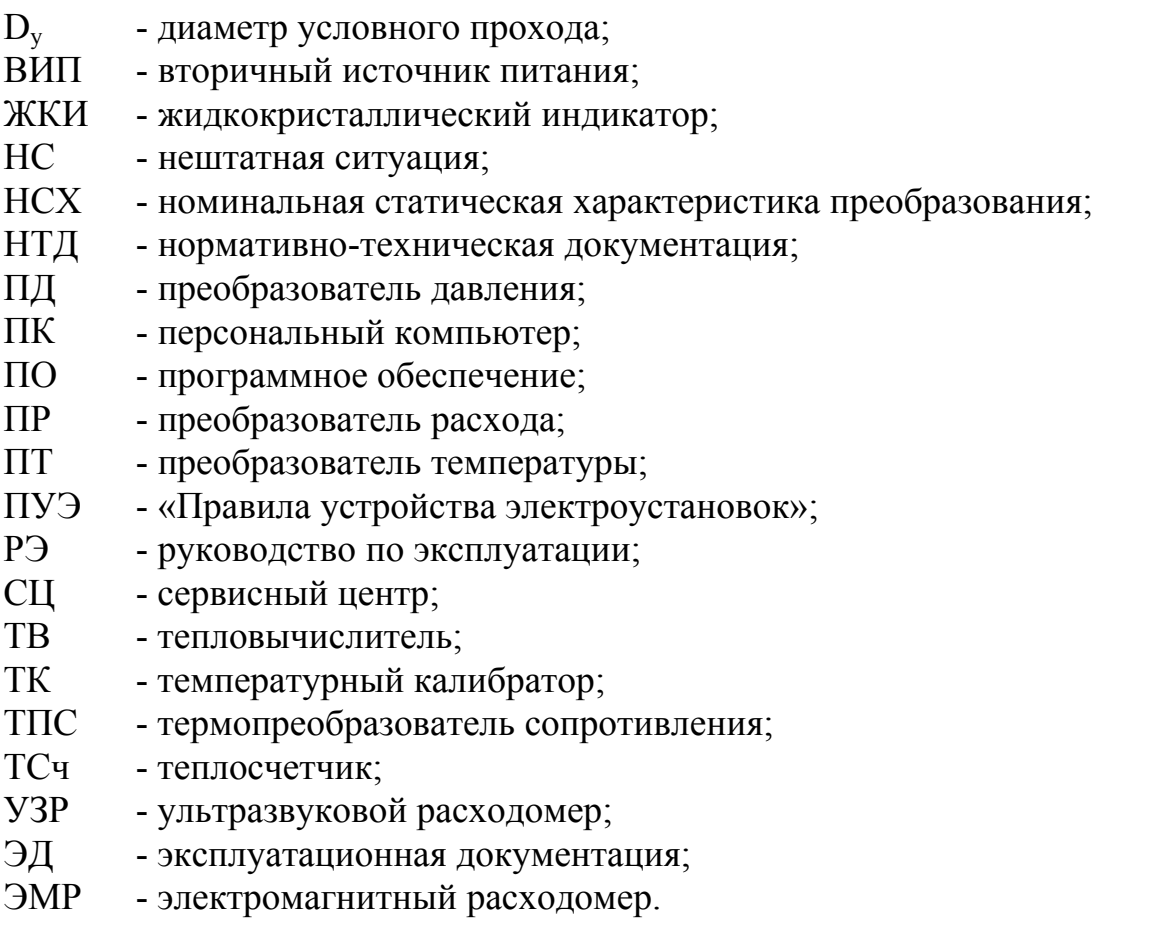

ПРИМЕЧАНИЕ. Вид наименования или обозначения, выполненного в тексте и таблицах прямым шрифтом Arial, например: Точка, соответствует его отображению на дисплее прибора.

# **1. ОПИСАНИЕ И РАБОТА**

### **1.1. Назначение**

1.1.1. Тепловычислитель «ВЗЛЕТ ТСРВ» предназначен для использования на узлах учета тепловой энергии с целью измерения параметров теплоносителя и представления данных по потреблению тепло- и водоресурсов.

Тепловычислитель соответствует ГОСТ Р 51649-2000, рекомендациям МИ 2412, МИ 2573, МОЗМ R75 и другой нормативной документации, регламентирующей требования к приборам учета.

1.1.2. Тепловычислитель «ВЗЛЕТ ТСРВ» исполнения ТСРВ-022 обеспечивает:

- измерение с помощью первичных преобразователей текущих значений расхода, температуры и давления в 6-ти независимых точках измерения (трубопроводах);

- определение текущих и средних за интервал архивирования значений параметров теплоносителя в 6-ти расчетных каналах;

- определение значений тепловой мощности и количества теплоты в 3-х теплосистемах;

- ввод при необходимости и использование в расчетах договорных значений параметров теплоносителя;

- прием по последовательному интерфейсу и использование в расчетах текущих значений температуры на источнике холодной воды;

- возможность программного конфигурирования системы измерения и алгоритмов расчета с учетом вида контролируемой теплосистемы и набора используемых первичных преобразователей расхода, температуры и давления;

- архивирование в энергонезависимой памяти результатов измерений, а также установочных параметров;

- ведение журнала действий оператора;

- индикацию измеренных, расчетных, установочных и архивированных параметров;

- вывод результатов измерения в виде частотно-импульсного или логического сигнала;

- вывод измерительной, диагностической, установочной, архивной и т.д. информации через последовательный интерфейс RS-232 или RS-485 непосредственно по кабелю, по телефонный линии связи, по радиоканалу или каналу сотовой связи;

- автоматический контроль и индикацию наличия неисправностей взаимодействующих преобразователей и нештатных ситуаций в теплосистемах, а также определение, индикацию и запись в архивы времени наработки и простоя для каждой из теплосистем;

- установку критерия фиксации и вида реакции тепловычислителя (ТВ) на возможные неисправности или нештатные ситуации (НС);

- защиту архивных и установочных данных от несанкционированного доступа.

### **1.2. Технические характеристики**

1.2.1. Основные технические характеристики тепловычислителя приведены в табл.1.

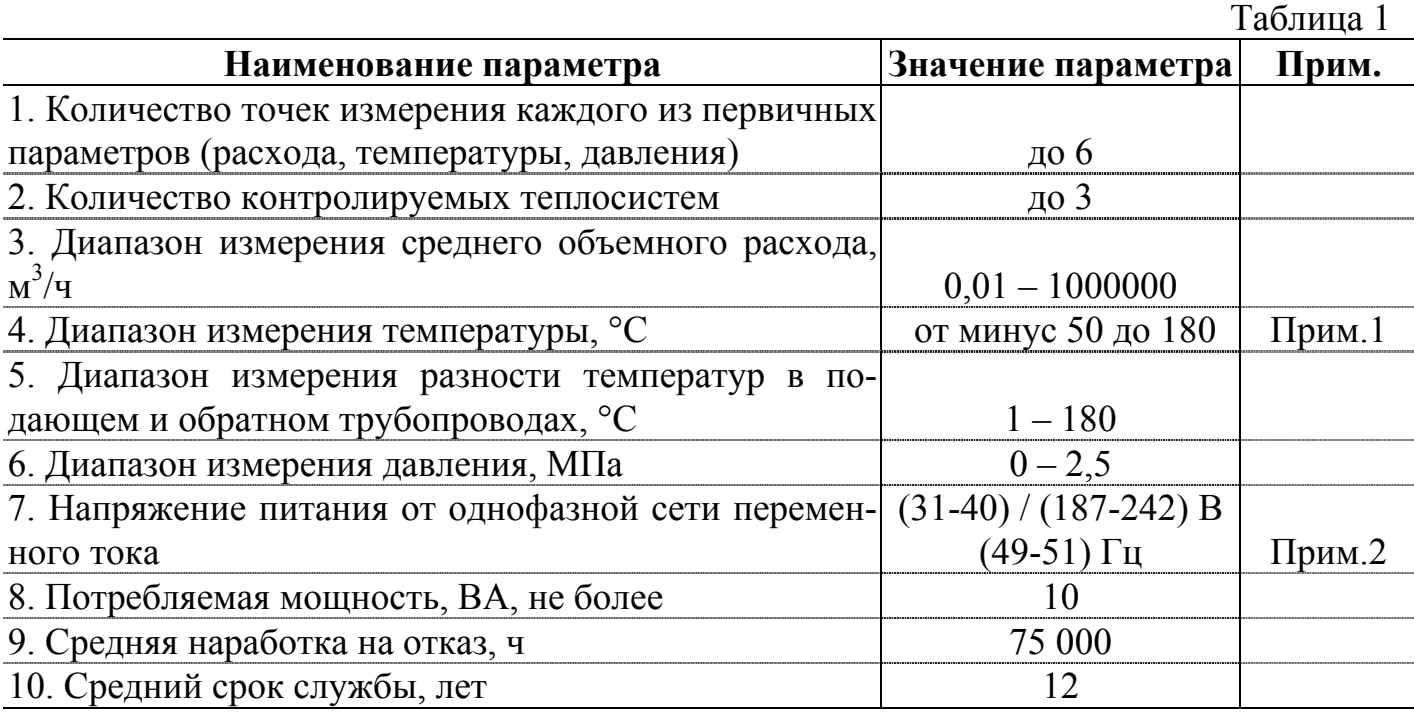

#### ПРИМЕЧАНИЯ.

1. Возможно измерение и архивирование температуры наружного воздуха при укомплектовании теплосчетчика (ТСч) соответствующим термопреобразователем сопротивления «ВЗЛЕТ ТПС» (ТПС).

2. Питание от сети 220 В 50 Гц через преобразователь напряжения 220/36 В 50 Гц, поставляемый по заказу.

1.2.2. Тепловычислитель обеспечивает электропитание до шести датчиков давления постоянным напряжением 24 В  $\pm$  1 % при токе до 20 мА на датчик.

1.2.3. Тепловычислитель обеспечивает хранение результатов работы в архивах:

- часовом – за 1500 предыдущих часов (62,5 предыдущих суток);

- суточном – за 366 предыдущих суток;

- месячном – за 48 предыдущих месяцев;

- журнале действий оператора – до 2000 записей.

Время сохранности архивных, а также установочных данных при отключении внешнего питания – не менее 1 года.

1.2.4. Устойчивость к внешним воздействующим факторам тепловычислителя в рабочем режиме:

- температура от 5 до 50 °С;

- относительная влажность до 80 % при температуре не более 35 °С, без конденсации влаги;

- атмосферное давление от 66,0 до 106,7 кПа;

- вибрация в диапазоне от 10 до 55 Гц с амплитудой до 0,35 мм.

Степень защиты ТВ соответствует коду IP54 по ГОСТ 14254.

#### **1.3. Метрологические характеристики**

Пределы допускаемых относительных погрешностей тепловычислителя при измерении в заданном диапазоне, индикации, регистрации, хранении и передаче результатов измерений:

- среднего объемного (массового) расхода, объема (массы) –  $\pm$  0,2 %;

- температуры  $- \pm 0.2 \%$ ;

- давления  $- \pm 0.5 \%$ ;

- количества теплоты  $-\pm 0.5$  %;

- времени работы в различных режимах  $-\pm$  0,01 %.

\* - разность относительных погрешностей согласованных по погрешностям каналов измерения температуры по модулю – не более 0,1 %;

При работе тепловычислителя в составе теплосчетчика «ВЗЛЕТ ТСР-М» с использованием преобразователей расхода, температуры и давления, указанных в п.1.5.1, относительные погрешности при измерении, индикации, регистрации, хранении и передаче результатов измерений количества теплоты соответствуют классу С по ГОСТ Р 51649-2000.

## **1.4. Состав**

Состав ТВ при поставке – в соответствии с табл.2.

Таблица 2

| Наименование и условные обозначения          | $K$ ол-во | Примечание |
|----------------------------------------------|-----------|------------|
| 1. Тепловычислитель                          |           |            |
| 2. Преобразователь напряжения 220/36 В 50 Гц |           | По заказу  |
| 3. Комплект монтажный                        |           | Примечание |
| 4. Эксплуатационная документация в составе:  |           |            |
| - паспорт                                    |           |            |
| - руководство по эксплуатации                |           |            |

ПРИМЕЧАНИЕ. Состав – в соответствии с заказом. В комплект могут входить: кабели связи ТВ с преобразователем расхода (ПР), преобразователем температуры (ПТ) и/или преобразователем давления (ПД); длина кабелей по заказу из типоряда: 6, 12, 20, 30, 40, 70, 100, 150, 200 м.

Инструментальная программа «Монитор Взлет ТСРВ-022» для работы с прибором по последовательному интерфейсу RS-232 / RS-485 (просмотр текущих значений измеряемых параметров, настройка и поверка прибора) размещена на сайте фирмы «ВЗЛЕТ» URL: **[http://www.vzljot.ru](http://www.vzljot.ru/)**. Она входит в состав пакета программ «Универсальный просмотрщик».

По заказу возможна поставка программного комплекса «Взлет СП», позволяющего объединять в единую сеть приборы (в том числе различного типа и разных производителей) с целью автоматизации сбора данных, создания и ведения баз данных, а также подготовки отчетов.

# **1.5. Устройство и работа**

# **1.5.1. Принцип работы**

1.5.1.1. Тепловычислитель «ВЗЛЕТ ТСРВ» исполнения ТСРВ-022 представляет собой микропроцессорный измерительно-вычислительный блок с жидкокристаллическим индикатором (ЖКИ) и кнопочной панелью управления.

Принцип действия ТВ основан на измерении первичных параметров теплоносителя с помощью преобразователей расхода, температуры, давления и обработке результатов измерений в соответствии с выбранным алгоритмом. Структурная схема тепловычислителя исполнения ТСРВ-022 приведена на рис.1.

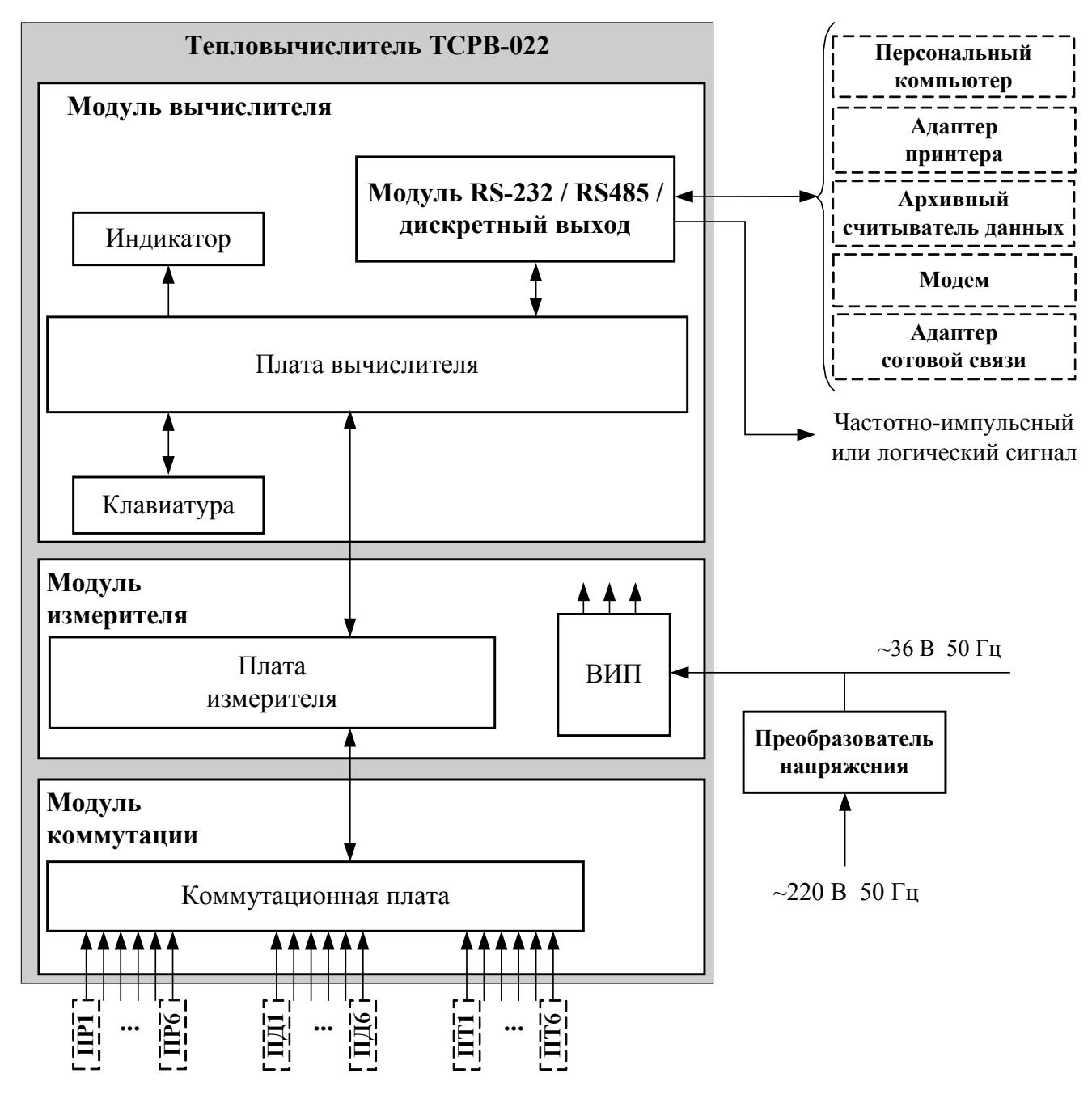

ВИП – вторичный источник электропитания; ПР, ПД, ПТ – преобразователи расхода, давления, температуры.

**Рис. 1. Структурная схема тепловычислителя ТСРВ-022.** 

Тепловычислитель выполняет:

- преобразование и обработку сигналов, полученных от первичных преобразователей (ПР, ПТ и ПД);

- вторичную обработку измеренных значений параметров и вычисление тепловых параметров по установленным формулам расчета;

- архивирование и хранение в энергонезависимой памяти результатов измерений, вычислений и установочных параметров;

- вывод измерительной, архивной, диагностической и установочной информации на дисплей ЖКИ и через последовательный интерфейс RS-232 (RS-485);

- управление дискретным выходом;

- автоматический контроль и индикацию наличия неисправностей и нештатных ситуаций (нештатных режимов работы теплосистем).

1.5.1.2. Для построения на базе ТВ теплосчетчика необходимо использовать преобразователи расхода (температуры, давления), согласованные с тепловычислителем по техническим и метрологическим характеристикам.

В качестве ПР в комплекте с ТВ могут использоваться следующие изделия фирмы «ВЗЛЕТ»:

- электромагнитные расходомеры-счетчики (ЭМР) «ВЗЛЕТ ЭР»;

- ультразвуковые расходомеры-счетчики (УЗР) «ВЗЛЕТ РС» (УРСВ-010М) и УРСВ «ВЗЛЕТ МР»;

- тахометрические расходомеры-счетчики «ВЗЛЕТ РСТ».

Описание принципа действия и технические характеристики перечисленных ПР приведены в соответствующей эксплуатационной документацией (ЭД).

Длина линий связи УЗР – ТВ и ЭМР – ТВ может быть до 300 м.

Кроме того в качестве ПР могут использоваться следующие расходомеры с требуемыми метрологическими характеристиками и с импульсным выходом, который соответствует по электрическим параметрам импульсному входу ТВ: ВЭПС-СР, ВЭПС-ТИ, ПБ-2, ВСТ, ВМГ, ОСВИ, РУ-2, СВЭМ, ВРТК, РМ-5, ПРЭМ, ТЭМ, SКМ, SONOFLO, VA, ETHI, Cosmos WP, UFM.

Максимальная длина связи ТВ с указанными ПР определяется техническими характеристиками используемого расходомера и параметрами линии связи.

В качестве ПР в одном теплосчетчике могут использоваться расходомеры различных видов и типов.

1.5.1.3. В комплекте с ТВ в качестве ПТ могут использоваться подобранные в пару термопреобразователи сопротивления платиновые:

- обладающие одной из номинальных статических характеристик преобразования (НСХ), указанных в табл.3;

- имеющие требуемые метрологические характеристики;

- обеспечивающие подключение по 4-х проводной схеме;

- удовлетворяющие условиям применения.

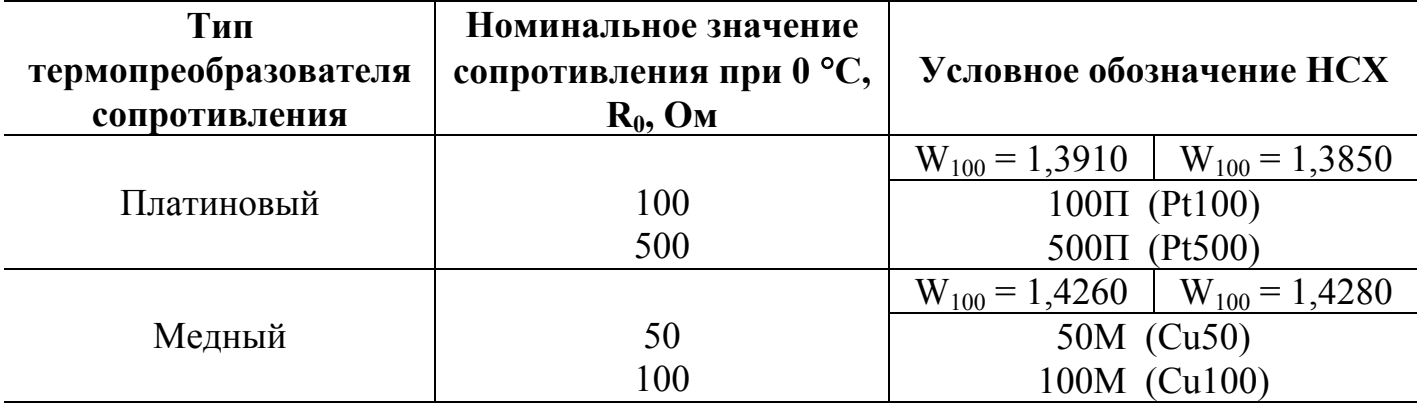

ПРИМЕЧАНИЕ. При использовании в комплекте с тепловычислителем термопреобразователей сопротивления медных с номинальным значением  $R_0$ =50 Ом метрологические характеристики не гарантируются.

В комплекте с ТВ могут использоваться ПТ типа «ВЗЛЕТ ТПС», КТПТР, КТСП-Р, КТСПР-001, ТМТ-1(-15), ТПТ-1(-15), ТСП-Р, Метран-205, ТСПУ-205.

1.5.1.4. В комплекте с ТВ могут быть использованы ПД различного типа, измеряющие относительное (избыточное) давление, имеющие унифицированный токовый выход в диапазоне 0…5, 0…20 или 4…20 мА и отвечающие заданным требованиям по точности и условиям применения: Метран-100, МП, МП1, МП2, МП3, 4341-242 «JUMO», КРТ, ПДИ-М.

Максимальная длина связи ТВ-ПД определяется техническими характеристиками используемого ПД и кабеля связи.

Питание ПД может осуществляться как от ТВ, так и от отдельного источника питания. Внутренний источник обеспечивает питание шести ПД.

### 1.5.2. Система измерения

Отличительными особенностями построения системы измерения на базе тепловычислителя «ВЗЛЕТ ТСРВ» исполнения ТСРВ-022 являются:

- иерархическая организация выполнения измерений и вычислений;

- возможность гибкого программного изменения конфигурации измерительной системы;

- возможность программирования алгоритма расчета параметров в контролируемых теплосистемах;

- возможность программного задания условий фиксации нештатных ситуаций и реакций ТВ на их появление для каждой из теплосистем.

Структура основных измерений и расчетов, выполняемых в тепловычислителе, приведена на рис.2.

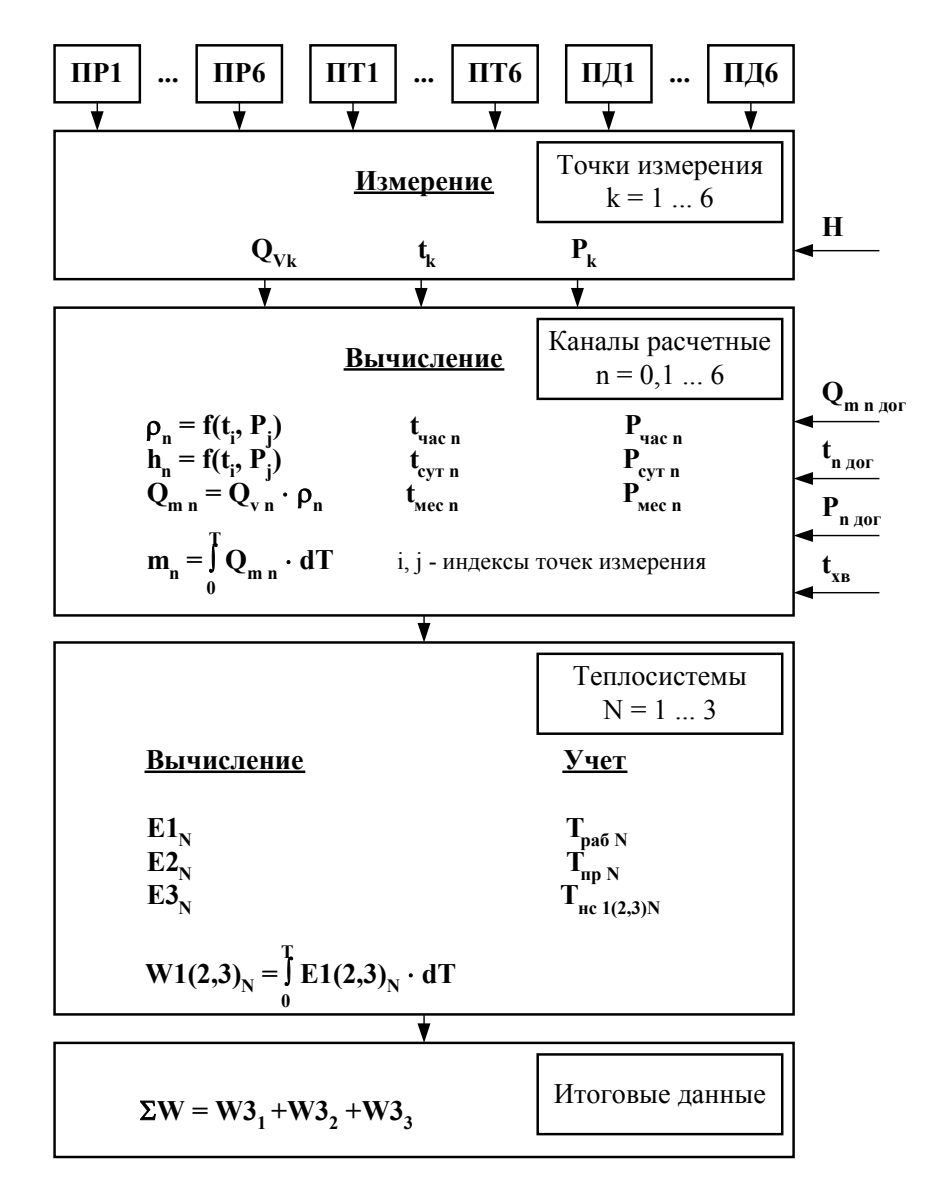

Н - перепад по высоте между местом отбора давления и местом размещения гле ПД;

 $Q_{m n \text{ nor}}, t_{n \text{ nor}}, P_{n \text{ nor}} -$  договорные значения параметров;

t<sub>xB</sub> - температура холодной воды, измеряемая на источнике.

# Рис. 2. Структура основных измерений и расчетов в ТВ.

Определения используемых понятий.

**«Точка измерения»** – место (трубопровод) размещения преобразователей первичных параметров: расхода объемного, температуры и давления. ТВ имеет возможность обеспечивать работу по 6-ти точкам измерения для каждого вида параметра.

В тепловычислителе точка измерения характеризуется набором и характеристиками используемых датчиков. Порядковый номер «точки» ( $k = 1...6$ ) служит индексом для обозначения параметра.

При необходимости может быть задан перепад по высоте между местом отбора давления на трубопроводе и местом размещения ПД.

 **«Канал расчетный»** – это совокупность данных о параметрах теплоносителя в отдельной ветви теплосистемы, рассчитанных на основании измеренных или договорных значений первичных параметров и используемых в расчете результирующих параметров теплосистемы. ТВ имеет 7 «каналов», где 6 «каналов» (n = 1…6) определены максимально возможным количеством точек измерения, а в 7-ом «канале» (n = 0) могут быть заданы договорные параметры источника холодной воды.

Кроме того, в ТВ имеется возможность приема по последовательному интерфейсу и использование в расчетах текущего значения температуры, измеряемой на источнике холодной воды.

Под **«Теплосистемой»** подразумевается система расчета тепла для теплосистемы, содержащей в общем случае подающий (подводящий) и обратный (отводящий) трубопроводы. ТВ обеспечивает расчет параметров в 1…3 теплосистемах. В качестве исходных данных для расчета параметров в теплосистемах используются расчетные данные «каналов».

Перечень параметров, определяемых в тепловычислителе, их обозначения и размерности приведены в табл.4, разрядность индикации – в Приложении В.

Перечень установочных параметров, индицируемых в меню «Точка х», «Канал х», «Теплосистема х», их обозначения и размерности приведены в табл.В.2 Приложения В.

Алгоритмы расчета количества теплоты задаются в ТВ в зависимости от конфигурации теплосистем(ы). При этом выбор количества и состава измеряемых и договорных параметров, необходимых для расчета, выполняется в соответствии с измерительной схемой, т.е. в соответствии с распределением измерительных точек по трубопроводам контролируемой теплосистемы.

Алгоритм расчета количества теплоты задается в общем случае с помощью трех формул:

- формулы расчета количества теплоты в подающем трубопроводе W1;

- формулы расчета количества теплоты в обратном трубопроводе W2;

- формулы расчета потребленного (отпущенного) количества теплоты W3.

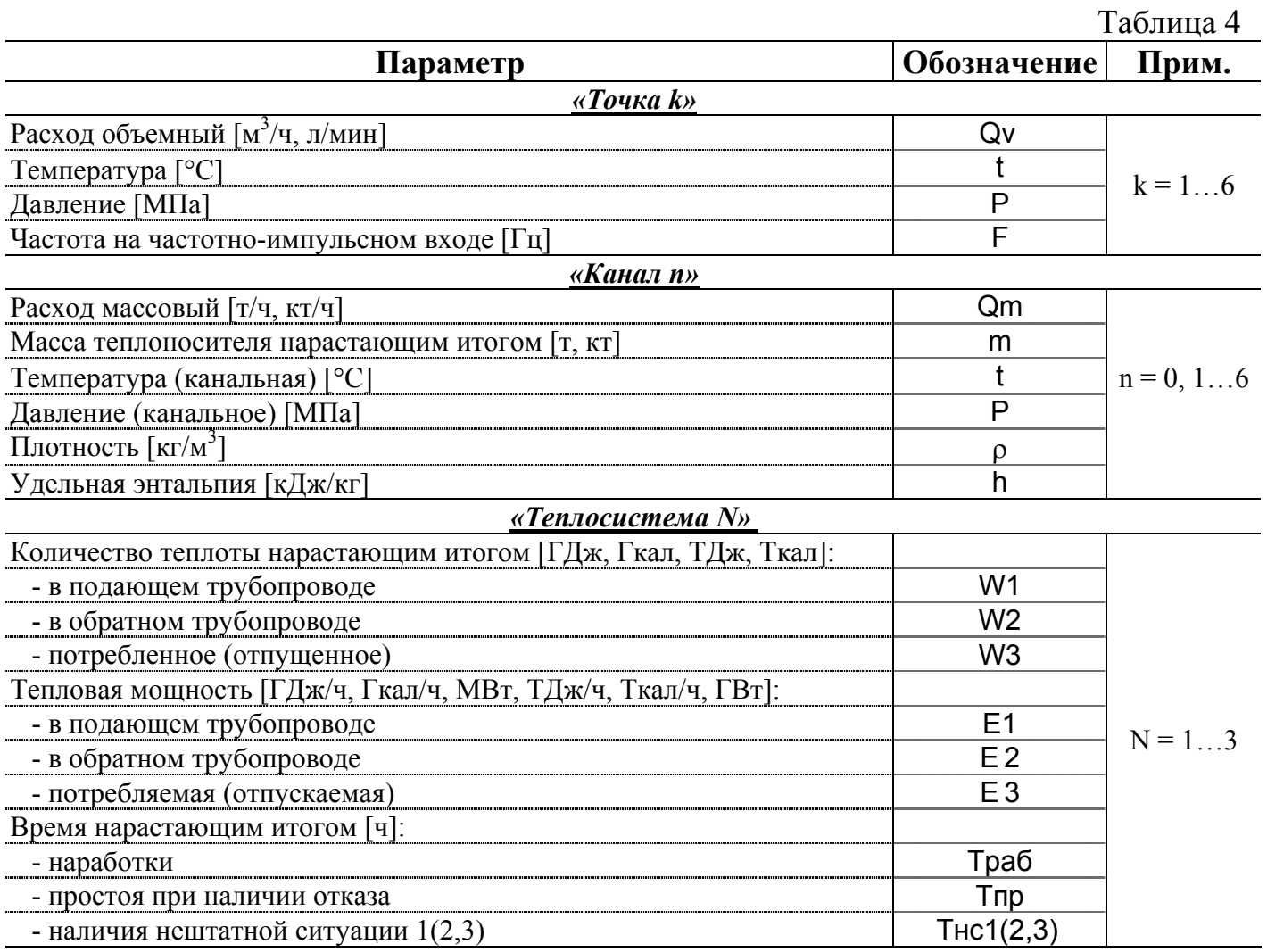

Формулы расчета W1 и W2 могут быть выбраны из следующего набора, заложенного в памяти ТВ:

 $W1(2) = 0;$  $W1(2) = m_i \cdot h_i;$  $W1(2) = m_i \cdot h_j - m_k \cdot h_n;$  $W1(2) = m_i \cdot (h_j - h_k);$  $W1(2) = (m_i - m_i) \cdot h_k;$  $W1(2) = (m_i - m_i) \cdot (h_k - h_n)$ 

где i, j, k, n = 0,1,...,6.

Формула расчета W3 может быть выбрана из следующего набора:

# **W3 = W1–W2;**

# **W3 = W1+W2.**

Комбинируя вышеприведенные формулы, можно установить в ТВ алгоритм расчета, соответствующий структуре контролируемой теплосистеме.

Один из вариантов программной настройки ТВ для 3-х теплосистем приведен в Приложении Ж.

1.5.3.1. Результаты измерений и вычислений записываются во внутренние архивы: часовой, суточный и месячный, имеющие одинаковую структуру.

Глубина архивов составляет:

- часового – 1500 предыдущих часов (62,5 предыдущих суток);

- суточного – 366 предыдущих суток;

- месячного – 48 предыдущих месяцев.

Перечень архивируемых параметров приведен в табл.5.

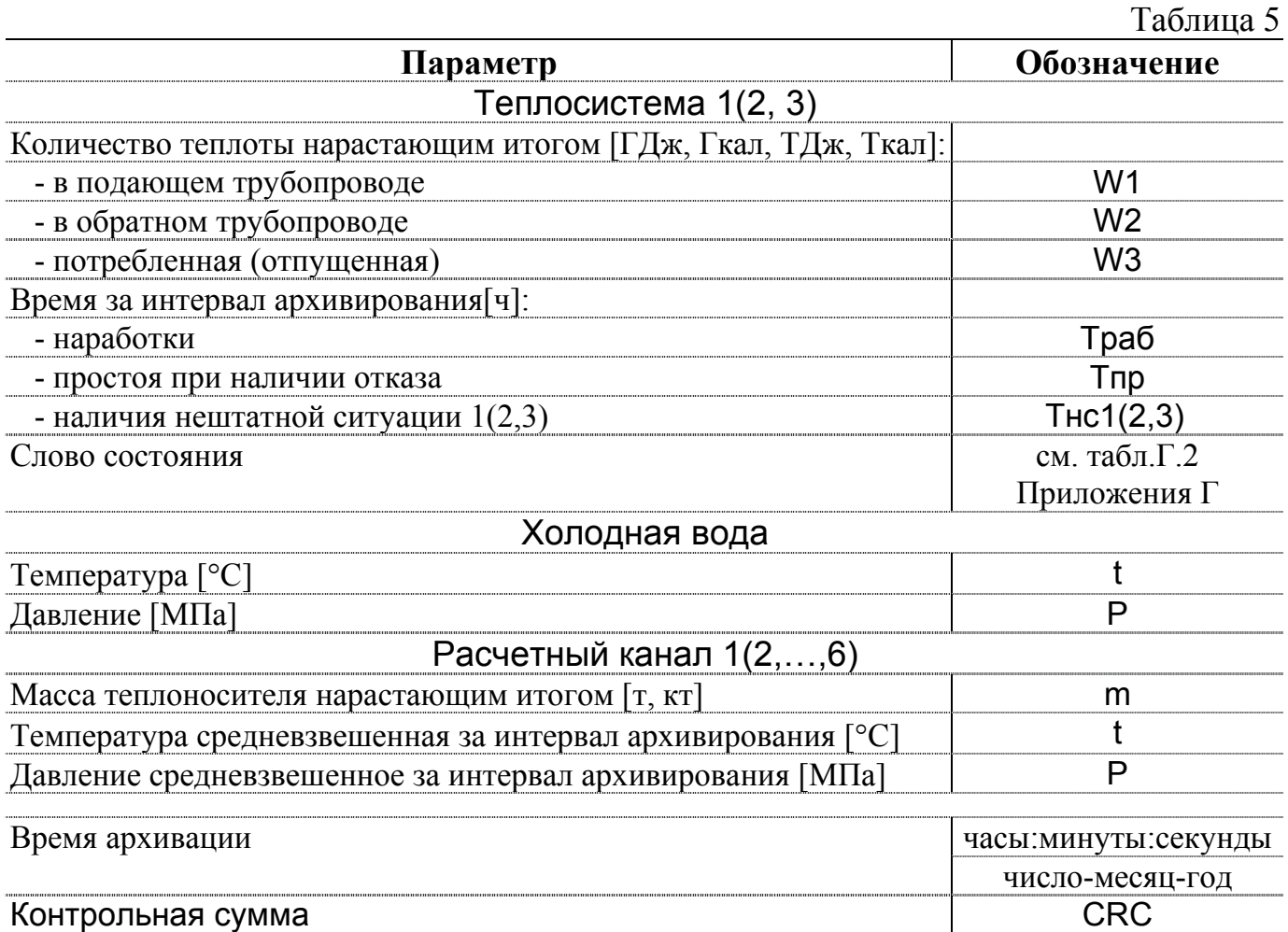

Назначение архивируемых параметров:

- W1, W2 и W3 – суммарное количество теплоты, рассчитанное по формулам, заданным в конфигурации теплосистемы;

- Траб – время наработки за интервал архивирования для данной теплосистемы. Данные отображаются в часах с точностью 0,01 часа;

- Тпр – время простоя при наличии отказа или нештатной ситуации за интервал архивирования для данной теплосистемы – это время, в течение которого были зафиксированы отказы преобразователей температуры или давления, задействованных в данной теплосистеме либо время нахождения теплосистемы в нештатной ситуации, если в качестве вида реакции на нештатную ситуацию установлен «Простой системы», время нахождения теплосчетчика в режимах СЕРВИС, НАСТРОЙКА и/или в выключенном состоянии;

- Тнс1, Тнс2 и Тнс3 – время нахождения теплосистемы в нештатных ситуациях, обозначенных номерами 1, 2 и 3 соответственно за интервал архивирования. Учет времени ведется по каждой теплосистеме независимо.

Приоритеты счета времени в порядке убывания:  $Tnp \rightarrow Tnc1 \rightarrow Tnc2 \rightarrow Tnc3$  $\rightarrow$  Траб. Сумма времени наработки и времени простоя в течение выбранного календарного (отчетного) периода равна длительности календарного (отчетного) периода.

При выключении питания прибора и последующем включении производится заполнение архивов значениями параметров, зафиксированными до отключения ТВ. При этом время простоя по всем теплосистемам во всех архивных записях наращивается на длительность отсутствия напряжения питания за соответствующие интервалы архивирования.

Каждая архивная запись заканчивается информацией о ее корректности в виде контрольной суммы, вычисленной по методу CRC (циклического контроля избыточности), и текстового сообщения о соответствии контрольной суммы требуемому значению.

Данные архивов могут быть либо выведены на дисплей (кроме месячного), либо переданы по последовательному интерфейсу на внешнее устройство.

Индикация на дисплее архивного значения любого параметра сопровождается наименованием вида архива, номера архивной записи, а также обозначением интервала архивирования:

- времени и даты – для часового архива;

- даты – для суточного архива;

- месяца – для месячного архива.

1.5.3.2. Процесс модификации значений настроечных параметров фиксируется в журнале действий оператора, содержащем до 2000 записей. Номер записи индицируется в конце строки, отображающей наименование журнала. Каждая запись, индицируемая на экране ЖКИ, состоит из трех строк.

Запись с нулевым номером содержит информацию о текущем состоянии журнала:

- 1-я строка – время и дату создания журнала;

- 2-я строка – количество записей в журнале;

- 3-я строка – время и дату последней произведенной записи.

Каждая последующая запись содержит информацию о модификации настроечных параметров:

- 1-я строка – обозначение модифицируемого параметра и его значение до изменения;

- 2-я строка – время и дату модификации;

- 3-я строка – обозначение модифицируемого параметра и его новое значение.

При модификации приборного времени и/или даты первая строка записи содержит текст: «Время изменено».

Записи журнала действий оператора, как и значения архивируемых параметров, хранятся в энергонезависимой памяти и сохраняются даже в случае отключения электропитания прибора. Изменение и/или удаление отдельных записей журнала действий невозможно.

#### 1.5.4. Фиксация нештатных ситуаций

1.5.4.1. В тепловычислителе для каждой теплосистемы предусмотрена возможность задавать до 3-х условий фиксации (критериев оценки) наличия нештатных ситуаций (НС) и соответственно реакций на их наличие.

Под нештатной ситуацией (нештатным режимом теплосистемы) понимается ситуация, при которой обнаруживается несоответствие значений измеряемых параметров нормальному режиму функционирования теплосистемы.

Нештатные ситуации, возникающие в работе теплосистем, фиксируются в ТВ только в режиме РАБОТА при выполнении условия (критерия) наличия НС, заданного в виде формулы. Структура и возможные значения членов формулы приведены на рис.3.

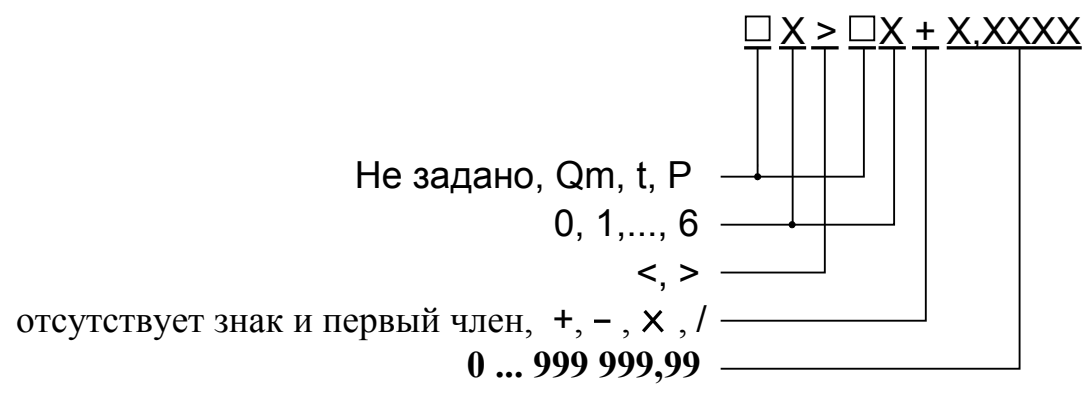

## Рис. 3. Структура и возможные значения членов формулы критерия оценки наличия нештатной ситуации.

Для случая суммы или разности числовое значение последнего члена формулы имеет размерность оцениваемого параметра.

Допускается для одного параметра задавать разные критерии НС и в разных теплосистемах.

Проверка тепловычислителем наличия нештатной ситуации производится начиная с критерия НСЗ в третьей теплосистеме в порядке уменьшения номера НС и номера теплосистемы.

1.5.4.2. При выполнении условия фиксации нештатной ситуации в слове состояния на соответствующем знакоместе отображается соответствующий знак (табл.Г.2) и выполняется действие, заданное видом реакции на данную нештатную ситуацию.

Реакция на наличие нештатной ситуации задается в виде одного из двух действий:

- присваивания оцениваемому параметру конкретного значения или определенной зависимости от другого аналогичного параметра в виде формулы, структура и возможные значения членов которой приведены на рис.4;

- прекращения накопления m, V и W («Простой системы»).

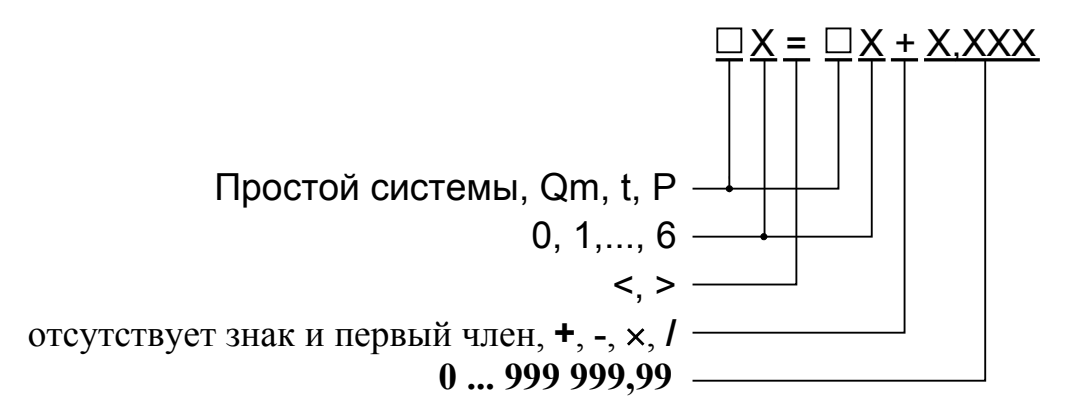

## Рис. 4. Структура и возможные значения членов формулы реакции на нештатную ситуацию.

Для случая суммы или разности размерность числового члена формулы соответствует размерности параметра, указанного в формуле.

Если в качестве реакции на нее задано присваивание, то:

- выполняется операция присваивания, назначенная в формуле реакции;

- продолжается накопление W, m, V, Тнар;

- включается счетчик ТнсХ.

Если в качестве реакции на нештатную ситуацию задана «Простой системы»,

TO:

- прекращается накопление W, m, V, Тнар;

- включаются счетчики ТнсХ и Тпр.

ПРИМЕЧАНИЕ. При заданных условии и реакции на НС, имеющих вид

 $YX$  Qm<sub>n</sub> < Om<sub>MHH</sub><sub>1</sub>

 $PX$  Qm<sub>n</sub> = Qm<sub>MHH.2</sub>,

и нулевом измеренном значении расхода соответствующего ПР, нештатная ситуация не фиксируется, а значение расхода в данном канале обнуляется.

 $Qm_{\text{mHH,1}}$ ,  $Qm_{\text{mHH,2}}$  – назначенные минимальные значения расхода.

#### **1.5.5. Режимы управления**

1.5.5.1. Управление работой ТВ в различных режимах может осуществляться с клавиатуры и организовано с помощью системы меню и окон индикации разного уровня, отображаемых на дисплее. Схема системы организации управления и индикации приведена в Приложении Б.

Для управления работой ТВ возможно также использование персонального компьютера, подключаемого по интерфейсу RS-232 (RS-485).

Тепловычислитель «ВЗЛЕТ ТСРВ» исполнения ТСРВ-022 имеет три режима управления:

- РАБОТА – эксплуатационный режим (режим пользователя);

- СЕРВИС – режим подготовки к эксплуатации;

- НАСТРОЙКА – режим юстировки и поверки.

Режимы отличаются уровнем доступа к информации (индицируемой на дисплее и/или передаваемой по интерфейсу RS-232/RS-485) и возможностями по изменению установочных параметров тепловычислителя.

Наибольшими возможностями обладает режим НАСТРОЙКА. В этом режиме индицируются все параметры и возможна модификация всех установочных параметров. Наименьшими возможностями обладает режим РАБОТА.

1.5.5.2. Режим РАБОТА – это режим эксплуатации ТВ на объекте.

В режиме РАБОТА пользователь имеет возможность просматривать:

а) измеряемые значения параметров: расхода объемного и массового, температуры, давления, массы, количества теплоты, тепловой мощности, частоты сигнала на импульсном входе;

б) конфигурационные параметры: наборы и характеристики датчиков для всех «точек» измерения; индексы температуры и давления (номера «точек» измерения), назначенных для определения энтальпии и плотности во всех расчетных «каналах»; алгоритмы расчета; критерии и виды реакций на нештатные ситуации во всех теплосистемах;

в) содержимое (часового и суточного) архивов и журнала действий оператора;

г) параметры функционирования ТВ:

- показания часов реального времени;

- параметры связи по интерфейсу RS-232 (RS-485);

- значения времени наработки и простоя;

- наличие отказов датчиков в «точках», слов состояния «каналов» и теплосистем;

д) информацию о приборе:

- текущий режим управления;

- версии резидентного ПО для измерителя и вычислителя.

В режиме РАБОТА пользователь имеет возможность производить подстройку приборных часов, устанавливать сетевой адрес ТВ и скорость работы по интерфейсу RS-232 (RS-485), а также изменять единицы измерения для отображения значений объемного расхода, количества теплоты и тепловой мощности.

1.5.5.3. Режим СЕРВИС – это режим ввода функциональных параметров тепловычислителя в соответствии с видом контролируемых теплосистем.

В режиме СЕРВИС дополнительно (по отношению к режиму РАБОТА) возможно:

а) просматривать содержимое месячного архива, значения энтальпии и плотности;

б) просматривать и изменять:

- набор используемых в «точках» измерения датчиков и их характеристики (значения номинальной статической характеристики преобразования ПТ, диапазон токового выхода и максимальное рабочее давление ПД, коэффициент преобразования частотно-импульсного входа для ПР);

- установленное значение перепада по высоте между точкой отбора давления и местом размещения преобразователя давления;

- индексы температуры и давления для определения энтальпии и плотности, договорные значения массового расхода, температуры и давления;

- алгоритмы расчета тепла, условия (критерии оценки) и виды реакций на нештатные ситуации;

- масштаб единиц измерения тепловой мощности, количества теплоты и массы (при масштабе 1:1 используются единицы измерения МВт, ГДж/ч или Гкал/ч, ГДж или Гкал, т соответственно; при масштабе 1:1000 – единицы измерения ГВт, ТДж/ч или Ткал/ч, ТДж или Ткал; кт соответственно);

- показания часов реального времени.

1.5.5.4. В режиме НАСТРОЙКА возможно просматривать все параметры без исключения.

В режиме НАСТРОЙКА дополнительно к режимам РАБОТА и СЕРВИС может производиться:

- поверка тепловычислителя, при которой юстируются каналы измерения температуры и давления путем введения в тепловычислитель соответствующих поправок;

- очистка архивов и журнала действий оператора, а также обнуление интегральных значений массы теплоносителя и количества теплоты;

- ввод заводского номера прибора.

ПРИМЕЧАНИЕ. Времена наработки, простоя и нештатных ситуаций обнуляются при очистке архивов.

1.5.5.5. Режим управления задается комбинацией наличия / отсутствия замыкающих перемычек на контактных парах разрешения модификации калибровочных и функциональных параметров.

Порядок установки режимов управления указан в разделе 2.4 настоящего руководства.

21

## **1.5.6. Внешние связи**

1.5.6.1. Последовательные интерфейсы.

Последовательные интерфейсы RS-232 и RS-485 обеспечивают возможность доступа к измерительным, расчетным и установочным параметрам, включая архивы. При этом возможна модификация установочных параметров, а также ввод с целью использования в расчетах текущего значения температуры на источнике холодной воды. Последовательные интерфейсы поддерживают протокол MODBUS, принятый в качестве стандартного в приборах фирмы «ВЗЛЕТ».

Интерфейс RS-232 может использоваться для:

а) распечатки архивных и текущих значений измеряемых параметров на принтере через ПК или адаптер принтера «ВЗЛЕТ АП»;

б) считывания архивов с помощью архивного считывателя «ВЗЛЕТ АС» АСДВ-020;

в) непосредственной связи с ПК:

- по кабелю при длине линии связи до 12 м;

- по телефонной линии с помощью модема или радиолинии с помощью радиомодема;

- по линии цифровой связи стандарта GSM 900/1800 МГц с помощью адаптера сотовой связи «ВЗЛЕТ АС» АССВ-030.

Дальность связи по телефонной линии, радиоканалу и сотовой связи определяется характеристиками телефонной линии, радиоканала и канала сотовой связи соответственно.

Интерфейс RS-485 обеспечивает связь по кабелю в группе из нескольких абонентов, одним из которых может быть ПК, при длине линии связи до 1200 м. При наличии в группе приборов разных производителей для взаимного согласования протоколов обмена может использоваться адаптер сетевых протоколов «ВЗЛЕТ АС» АСПВ-010.

Подключение адаптера сотовой связи АССВ-030 к интерфейсу одиночного прибора или к линии связи группы приборов дает возможность передавать информацию по каналу сотовой связи, в том числе и в Интернет.

Используя канал сотовой связи можно на базе программного комплекса «ВЗЛЕТ СП» организовывать диспетчерскую сеть для многих одиночных и групп приборов как однотипных, так и разнотипных по назначению.

Скорость обмена по интерфейсам RS-232 и RS-485 от 2400 до 19200 Бод устанавливается в приборе.

**ВНИМАНИЕ ! Не допускается одновременное подключение и использование интерфейсов RS-232 и RS-485.** 

1.5.6.2. Дискретный выход может работать либо в частотно-импульсном, либо в логическом режиме.

В частотно-импульсном режиме частота следования импульсов пропорциональна значению выбранного параметра в диапазоне 31-3000 Гц. Скважность импульсов равна 2.

В логическом режиме сигнал на выходе изменяет свое состояние по заданным условиям.

Оконечный каскад схемы дискретного выхода (рис.Д.6) гальванически развязан от основной схемы с помощью оптопары. Работа выходного каскада возможна при питании либо от внутреннего (активный режим), либо от внешнего (пассивный режим) источника питания. Подключение выходного каскада к внутреннему гальванически развязанному источнику питания  $+ 5 B$  осуществляется путем замыкания перемычками контактных пар J1 и J2 (рис. А.3) на субблоке обработки данных.

Внешнее напряжение, подаваемое на импульсный выход, не должно превышать + 24 В, ток нагрузки не должен быть более 50 мА.

1.5.6.3. Частотно-импульсные входы предназначены для подключения преобразователей расхода различных типов с частотно-импульсным выходом. Константы преобразования частотно-импульсных входов могут устанавливаться в пределах 0,01…2000 имп/л с шагом 0,01имп/л. Формула для определения значения коэффициента преобразования частотно-импульсного входа ТВ приведена в Приложении Е.

Входной каскад (рис.Д.7) может работать в двух режимах, задаваемых с помощью контактных пар J1-J12 на плате модуля коммутации (рис.А.4):

- в активном режиме частотно-импульсные входы питаются от внутреннего гальванически развязанного источника напряжения +5 В (контактные пары замкнуты перемычками). В этом режиме на вход должны подаваться либо импульсы напряжения с параметрами: логический ноль – 0...1,0 В, логическая единица – 2,0...5,0 В, либо замыкание/разрыв механических контактов. Причем сопротивление внешней цепи при замкнутом состоянии механических контактов не должно превышать 100 Ом;

- в пассивном режиме (контактные пары разомкнуты) на вход должны подаваться импульсы тока с параметрами: логический ноль – 0...0,2 мА, логическая единица – 0,5...20 мА. В этом режиме замыкания механических контактов без питания подсчитываться не будут.

При подключении к частотно-импульсным входам должна соблюдаться полярность в соответствии с маркировкой на печатной плате, а частота следования импульсов на входе должна быть не более 2500 Гц.

**ВНИМАНИЕ ! Напряжение на частотно-импульсных входах не должно превышать 5,5 В!** 

#### **1.5.7. Конструкция**

Внешний вид тепловычислителя «ВЗЛЕТ ТСРВ» исполнения ТСРВ-022 приведен на рис.A.1.

Корпус ТВ состоит из трех литых из алюминиевого сплава частей (модулей): основания – модуля коммутации, средней части – модуля измерителя и лицевой части – модуля вычислителя.

Внутри модуля коммутации установлена коммутационная плата, с помощью которой осуществляется подключение внешних устройств к тепловычислителю. На нижней панели модуля коммутации расположены: разъем интерфейса RS-232, отверстия с мембранными заглушками для ввода кабеля питания, сигнальных кабелей ПР, ПТ и ПД, а также внешних устройств, подключаемых к ТВ. На задней стенке находятся отверстия для установки монтажных планок, обеспечивающих крепление ТВ к вертикальной поверхности на объекте эксплуатации (рис.A.5).

Модуль измерителя содержит плату измерителя и вторичный источник питания (ВИП). На нижней панели корпуса модуля измерителя расположена клемма защитного заземления (зануления).

Модуль вычислителя содержит плату вычислителя. На лицевой панели модуля вычислителя находятся ЖКИ и клавиатура. ЖКИ обеспечивает вывод четырех строк алфавитно-цифровой информации при 20 символах в строке. Период обновления текущей информации на ЖКИ составляет 2 с. Разрядность индикации параметров на дисплее теплосчетчика приведена в таблице В.1.

Модуль измерителя совместно с модулем вычислителя, соединяемые электрически многожильным шлейфом и конструктивно винтами со стороны модуля измерителя, составляют субблок обработки данных.

В свою очередь субблок обработки данных соединяется шлейфами со стороны задней стенки и винтами со стороны лицевой панели с модулем коммутации, образуя тепловычислитель.

Вид преобразователя напряжения 220 / 36 В 50 Гц приведен на рис.A.7.

#### **1.6. Маркировка и пломбирование**

1.6.1. Маркировка на лицевой панели ТВ содержит его обозначение и наименование, фирменный знак предприятия-изготовителя, знак утверждения типа средства измерения. Заводской номер указан на шильдике, закрепленном на корпусе ТВ.

1.6.2. После поверки пломбируется один из винтов, скрепляющий субблок обработки данных, а также колпачок, закрывающий контактную пару разрешения модификации калибровочных параметров ТВ. Для защиты от несанкционированного доступа при транспортировке и хранении может пломбироваться один из соединительных винтов со стороны лицевой панели тепловычислителя.

1.6.3. После монтажа и проверки функционирования ТВ на объекте должны быть опломбированы:

- колпачок, закрывающий контактную пару разрешения модификации функциональных параметров ТВ;

- один из соединительных винтов со стороны лицевой панели.

# 2. ИСПОЛЬЗОВАНИЕ ПО НАЗНАЧЕНИЮ

## 2.1. Эксплуатационные ограничения

2.1.1. Эксплуатация тепловычислителя должна производиться в условиях воздействующих факторов, не превышающих допустимых значений, оговоренных в  $\pi$ . 1.2.4.

2.1.2. Необходимость защитного заземления прибора определяется в соответствии с требованиями главы 1.7 «Правил устройства электроустановок» (ПУЭ) в зависимости от напряжения питания и условий размещения прибора.

2.1.3. Молниезащита объекта размещения прибора, выполненная в соответствии с «Инструкцией по устройству молниезащиты зданий, сооружений и промышленных коммуникаций» CO153-34.21.122-2003 (утвержденной Приказом Минэнерго России №280 от 30.06.2003) предохраняет прибор от выхода из строя при наличии молниевых разрядов.

2.1.4. Требования к условиям эксплуатации и выбору места монтажа, приведенные в настоящей ЭД, учитывают наиболее типичные факторы, влияющие на работу тепловычислителя.

На объекте эксплуатации могут существовать или возникнуть в процессе его эксплуатации факторы, не поддающиеся предварительному прогнозу, оценке или проверке, и которые производитель не мог учесть при разработке.

В случае проявления подобных факторов следует найти иное место эксплуатации, где данные факторы отсутствуют или не оказывают влияния на работу изделия.

## 2.2. Меры безопасности

2.2.1. К работе с изделием допускается обслуживающий персонал, ознакомленный с эксплуатационной документацией на изделие.

2.2.2. При подготовке изделия к использованию должны соблюдаться «Правила технической эксплуатации электроустановок потребителей» и «Правила техники безопасности при эксплуатации электроустановок потребителей».

2.2.3. При проведении работ с ТВ опасным фактором является переменное напряжение с действующим значением до 242 В частотой 50 Гц.

2.2.4. При обнаружении внешнего повреждения ТВ или сетевой проводки следует отключить ТВ до выяснения специалистом возможности его дальнейшей эксплуатации.

2.2.5. В процессе работ по монтажу, пусконаладке или ремонту тепловычислителя запрещается использовать неисправные электрорадиоприборы, электроинструменты либо без подключения их корпусов к магистрали защитного заземления (зануления).

ВНИМАНИЕ! Перед подключением корпуса ТВ к магистрали защитного заземления (зануления) убедиться в отсутствии напряжения на ней.

## **2.3. Подготовка к использованию**

## **2.3.1. Подготовка к монтажу**

2.3.1.1. Не допускается размещение ТВ в условиях, не соответствующих п.1.2.4 настоящего руководства по эксплуатации.

2.3.1.2. При выборе места размещения ТВ следует учитывать:

- длину кабелей связи ТВ-ПР, ТВ-ПТ и ТВ-ПД;

- необходимость обеспечения свободного доступа к ТВ;

- недопустимость размещения ТВ вблизи источников тепла, например, горячих трубопроводов;

- необходимость защитного заземления (зануления) ТВ;

- нежелательность наличия капающего на ТВ конденсата либо жидкости с проходящих трубопроводов.

Освещение ТВ необязательно, т.к. дисплей ТВ имеет собственную подсветку.

2.3.1.3. Транспортировка ТВ к месту монтажа должна осуществляться в заводской таре.

После транспортировки ТВ к месту установки при отрицательной температуре и внесения его в помещение с положительной температурой во избежание конденсации влаги необходимо выдержать ТВ в упаковке не менее 3х часов.

# **2.3.2. Монтаж тепловычислителя**

2.3.2.1. Для установки ТВ служат монтажные планки с отверстиями, с помощью которых ТВ крепится неподвижно на вертикальной плоскости.

2.3.2.2. Подключение ПР, ПТ, ПД к ТВ производиться в соответствии со схемами (Приложение Д) и расположением коммутационных элементов на плате (рис.А.4 Приложение А).

2.3.2.3. Разделанные и облуженные концы сигнальных кабелей ПР подключаются к соответствующим контактным колодкам ТВ. Разделка и подключение экрана не требуется.

Схемы подключения расходомеров фирмы «ВЗЛЕТ» приведены на рис.Д.2.

2.3.2.4. Концы сигнальных кабелей ПТ подключаются к соответствующей контактной колодке ТВ.

На незадействованные контактные колодки, предназначенные для подключения ПТ, устанавливаются перемычки, соединяющие контакты с наименованиями сигналов LEAD*х*A, LEAD*х*B и SHIELD*х* (рис.А.4).

2.3.2.5. Электрическое подключение ПД с выходным током 4-20 мА по двухпроводной схеме соединения, производится в соответствии со схемой подключения  $(pnc. \Pi.1)$ .

Схемы подключения ПД с выходным током 0-5 (20) мА по трех- и четырехпроводной схемам подключения приведены на рис.Д.3-Д.5.

# **Не допускается соединение экрана кабеля связи ПД-ТВ с корпусом ПД.**

2.3.2.6. Для защиты от механических повреждений рекомендуется сигнальные кабели размещать в трубах, рукавах или коробах (металлических, пластмассовых и т.д.). Допускается в одной трубе (рукаве, коробе) размещать несколько сигнальных кабелей.

Сигнальные кабели, если они проложены не в металлической трубе, рукаве или коробе, не рекомендуется прокладывать ближе 30 см от силовых кабелей другого оборудования. Допускается пересекать их под углом 90°.

НЕ ДОПУСКАЕТСЯ крепить кабели к трубопроводу с теплоносителем.

Для крепления кабелей связи около ТВ исполнения ТСРВ-022 можно использовать монтажные скобы из комплекта поставки (рис.А.6).

2.3.2.7. Необходимость защитного заземления прибора определяется в соответствии с требованиями главы 1.7 «Правил устройства электроустановок» (ПУЭ) в зависимости от напряжения питания и условий размещения прибора.

Защитное заземление, а также заземляющее устройство должны удовлетворять требованиям ПУЭ. Во избежании отказа прибора не допускается в качестве защитного заземления использовать систему заземления молниезащиты.

Заземляющий проводник, соединяющий клемму защитного заземления прибора с заземляющим устройством и выполняемый медным проводом без механической защиты, должны иметь сечение не менее 4 мм<sup>2</sup>.

## **2.3.3. Ввод в эксплуатацию**

2.3.3.1. Пусконаладочные работы производятся представителями организации, имеющей право на проведение указанных работ, либо представителями предприятия-изготовителя.

2.3.3.2. Перед вводом в эксплуатацию необходимо провести следующие работы:

- произвести конфигурирование ТВ (ввести алгоритмы расчета, формулы критериев и реакций на нештатные ситуации функционирования), если это не было проведено при выпуске из производства;

- опломбировать ТВ в соответствии с п.1.6.

2.3.3.3. При подготовке изделия к использованию должно быть проверено:

- правильность установки ПР, ПТ и ПД в соответствии с выбранным алгоритмом работы ТВ. Соответствие преобразователя номеру точки измерения данного параметра можно проверить по подключению к соответствующему элементу коммутации на плате ТВ;

- подключение дополнительного оборудования (компьютера, модема и т.д.) в соответствии с выбранной схемой.

2.3.3.4. Тепловычислитель «ВЗЛЕТ ТСРВ» при первом включении или после длительного перерыва в работе готов к эксплуатации (при отсутствии отказов и нештатных ситуаций в системах) после:

- полного прекращения динамических гидравлических процессов в трубопроводе, связанных с регулированием потока теплоносителя (работы на трубопроводе со сливом теплоносителя, перекрытие потока теплоносителя и т.п.);

- 30-минутной промывки электромагнитных ПР потоком жидкости (для обеспечения устойчивой работы);

- 30-минутного прогрева расходомеров.

2.3.3.5. После завершения процедуры ввода в эксплуатацию в паспорте на прибор заполняются пункты гарантийного талона с указанием места установки оборудования, наименований эксплуатирующей и монтажной организаций, даты ввода в эксплуатацию.

Для постановки прибора на гарантийное обслуживание необходимо представить в сервисный центр (СЦ) паспорт с заполненным гарантийным талоном. СЦ делает отметку в гарантийном талоне о постановке прибора на гарантийное обслуживание и направляет ксерокопию талона на предприятие-изготовитель.

Если прибор не ставится на гарантийное обслуживание в СЦ, то ксерокопия заполненного гарантийного талона направляется на предприятие-изготовитель.

**ВНИМАНИЕ !** Изготовитель не несет гарантийных обязательств в отношении тепловычислителя, у которого к моменту ввода в эксплуатацию истекло 6 месяцев с даты продажи.

2.3.3.6. При необходимости отправки ТВ в поверку или ремонт необходимо:

- отключить питание ТВ;

- отключить земляной проводник, соединяющий ТВ с магистралью защитного заземления (зануления), от клеммы ТВ и снять ТВ с монтажной планки;

- отвинтить шесть винтов на лицевой панели ТВ и отсоединить субблок обработки данных от модуля коммутации;

- отстыковать кабели, подключенные к субблоку со стороны модуля измерителя;

- упаковать субблок обработки данных для транспортировки.

#### 2.4. Управление тепловычислителем

#### 2.4.1. Система индикации

2.4.1.1. Для управления ТВ используется многоуровневая система меню, состоящая из основного меню, подменю, команд и параметров, наименования которых сгруппированы в кольцевые списки. Основное меню имеет неизменный состав. Состав и структура подменю определяются режимом управления, в котором находится ТВ (Приложение Б).

2.4.1.2. Режим управления задается комбинацией наличия / отсутствия замыкания с помощью перемычек двух контактных пар ЈЗ и Ј4, расположенных на субблоке обработки данных (рис.А.3). Соответствие комбинаций режимам управления приведено в табл.6, где «+» - наличие замыкания контактной пары, а «-» - отсутствие замыкания.

Замыкание контактной пары ЈЗ разрешает модификацию калибровочных параметров, контактной пары J4 - функциональных параметров тепловычислителя.

Таблина 6

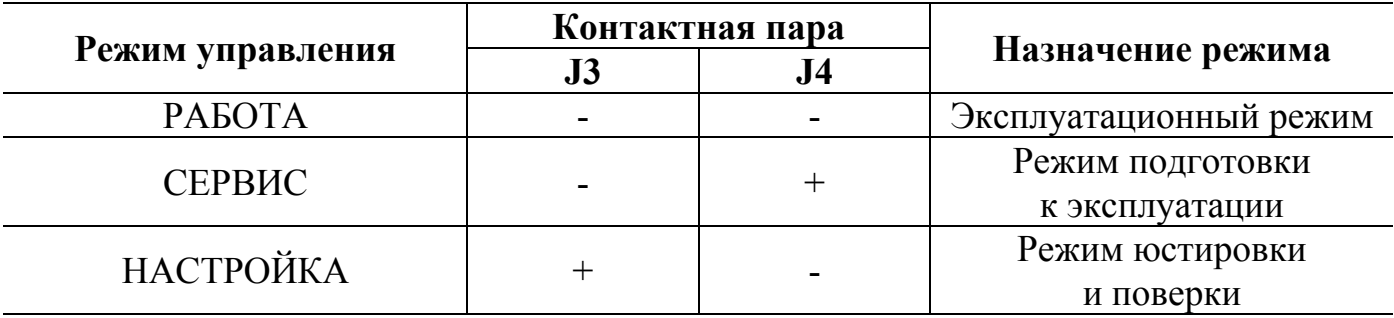

2.4.1.3. Для обеспечения выбора пункта меню, изменения значения настроечного параметра либо формулы используется курсор. Место расположения и форма курсора зависят от состояния установленного рядом с курсором наименования пункта меню и вида информации, индицируемой на дисплее.

При отображении на дисплее меню курсор неподвижно располагается в середине левой границы индицируемого окна и имеет вид:

- • если пункт меню активен (возможен переход к подменю);

- • , если пункт меню не активен (невозможен переход к подменю).

При отображении на дисплее численного или символьного значения настроечного параметра либо формулы курсор располагается у нижней границы индицируемого окна и имеет вид  $\blacktriangle$ .

2.4.1.4. Одновременно на дисплее может индицироваться не более 3-х наименований пунктов меню. Для выбора одного из пунктов производится прокрутка списка вверх или вниз при помощи соответствующих клавиш управления. Выбранный пункт меню должен быть установлен в одной строке с курсором ▶ (●).

2.4.1.5. При перемещении по меню и подменю происходит запоминание последовательности выбираемых наименований пунктов, что обеспечивает удобство навигации по уже пройденному маршруту.

# **2.4.2. Управление с клавиатуры**

2.4.2.1. Клавиатура

 $\mathbf \tau$ 

Клавиатура ТВ состоит из шести кнопок, назначение и обозначение которых приведены в табл.7.

Клавиатура обеспечивает возможность:

- оперативного управления индикацией на дисплее ЖКИ;

- ввода установочной информации;

- просмотра архивов и журнала действий оператора.

Таблица 7

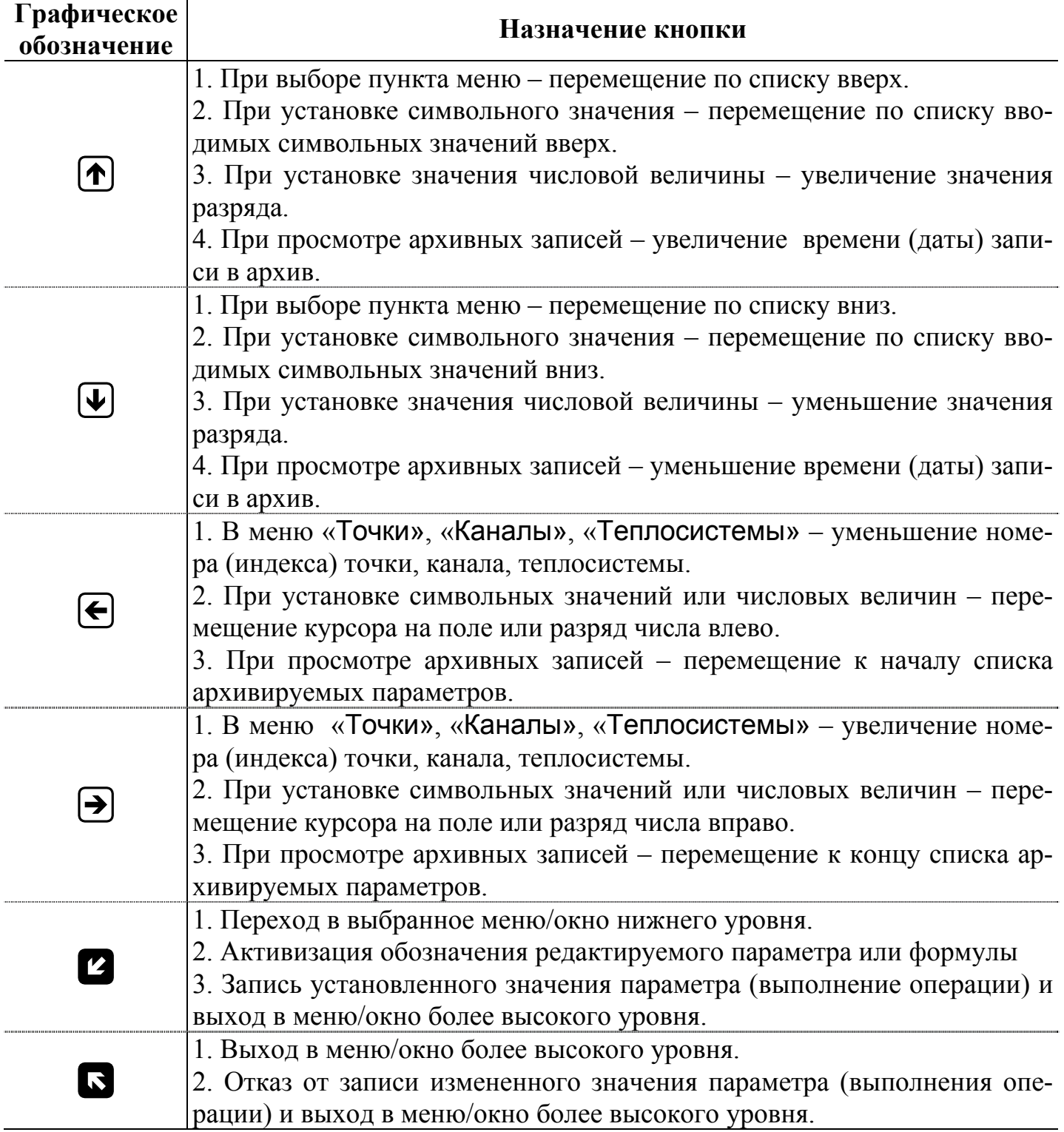

2.4.2.2. Перемещение по меню.

Признаком нахождения в одном из меню является наличие неподвижного кур- $\alpha$ ора (в виде  $\blacktriangleright$  или  $\blacklozenge$ ) в середине левой границы индицируемого окна. Для перехода в меню верхнего или нижнего уровня, либо для входа в окно индикации (ввода) параметра необходимо кнопками  $\left(\blacklozenge\right)$ ,  $\left(\blacktriangleright\right)$  установить наименование пункта меню (команды) в одну строку с курсором. Если при этом курсор будет иметь вид , то для работы с выбранным пунктом меню необходимо нажать кнопку В. Возврат в

предыдущее окно индикации (к предыдущему меню) осуществляется после нажатия

кнопки **после ввода значения параметра.** 

Для изменения в индицируемом меню «Точка *х*», «Канал *х*», «Теплосистема

*x*» номера точки, канала или теплосистемы используются кнопки  $\left($ .

2.4.2.3. Ввод значений установочных параметров.

Признаком нахождения в окне ввода значений установочных параметров явля-

ется наличие курсора в виде  $\blacktriangle$ , располагающегося под вводимым значением.

Вводимое значение может быть либо символьным, либо числовым. Изменение значения выполняется с помощью кнопок  $\left(\bigoplus_{n=1}^{\infty} \left[\bigoplus_{n=1}^{\infty} \mathbb{I}_{n} \right]$  либо посредством выбора из

имеющегося списка, либо путем постепенного увеличения (уменьшения) значения.

Постепенное изменение начинается с младшего разряда. Переход от младшего разряда к старшему происходит автоматически при длительном удержании кнопки  $\left(\bigodot$  <sub>или</sub>  $\bigcup$  в нажатом положении. Чтобы вновь начать установку с младшего раз-

ряда необходимо нажать и отпустить кнопку  $\bigoplus$ , если ранее была нажата кнопка  $\left(\bigwedge_{i=1}^{n} V_{i} \right)$  и наоборот.

2.4.2.4. Установка приборного времени.

Пользователь имеет возможность в режиме РАБОТА один раз в течение часа произвести подстройку приборных часов путем обнуления показаний секунд: при значениях секунд от 1 до 29 обнуление секунд произойдет без изменения количества минут; при значениях от 30 до 59 с – с увеличением значения минут на единицу. Для выполнения данной операции необходимо войти в меню «Параметры/Время» и установить опцию «Подстройка» в одной строке в курсором, расположенным в середине левой границы окна. В верхнем правом углу окна будет индицироваться приборное время в формате «часы:минуты:секунды». Операция начинается после

того, как дважды нажата кнопка **. После первого нажатия открывается окно** «Подстройка часов Да/Нет». После второго нажатия происходит обнуление значения секунд.

Отказ от выполнения подстройки производится нажатием кнопки **10** при нахождении в окне «Подстройка часов Да/Нет».

Изменение в тепловычислителе текущего времени (даты) выполняется следующим образом. В меню «Параметры/Время/Коррекция времени» («Парамет-

ры/Время/Коррекция даты») кнопками  $\left(\bigoplus_{k=1}^{\infty} \left[\bigoplus_{k=1}^{\infty} A_{k}\right]\right)$  последовательно уста-

навливается в позицию «часы», «минуты», «секунды» («день», «месяц», «год»). После чего кнопками  $\left(\blacklozenge\right)$ ,  $\left(\blacktriangleright\right)$  изменяется значение выбранного параметра. При этом однократное нажатие кнопки  $\left(\bigstar\right)$  или  $\left(\bigstar\right)$  приводит к изменению (увеличению или уменьшению) числового значения на одну единицу.

Ввод установленного значения параметра производится нажатием кнопки отказ от ввода – нажатием кнопки

В приборе реализована функция автоматического перевода часов на «летнее» и «зимнее» время. Перевод на «летнее» время осуществляется в последнее воскресенье марта в 1:59:59 на один час вперед, перевод на «зимнее» время – в последнее воскресенье октября в 2:59:59 на один час назад.

**ВНИМАНИЕ! Не рекомендуется производить установку «зимнего» и «летнего» времени вручную.** 

2.4.2.5. Ввод расчетных формул.

Ввод расчетных формул производится в меню «Теплосистемы/Конфигурация». Вид расчетной формулы должен соответствовать структуре теплосистемы (пример – Приложение И).

Установка формулы расчета тепла производится в следующем порядке:

- в окне «Теплосистема *х*» кнопками  $\bigoplus$ ,  $\bigoplus$  устанавливается значение номера теплосистемы;

- расчетная формула W1 (W2) устанавливается в одной строке с курсором при помощи кнопок  $\bigcirc$  или  $\bigcirc$ , после чего нажимается кнопка  $\bigcirc$  и под знаком равенства появляется курсор $\blacktriangle$ :

- при положении курсора  $\blacktriangle$  под знаком равенства кнопками  $\bigoplus$   $\bigoplus$  выбирается нужный вид формулы;

 $\sim$  затем курсор  $\blacktriangle$  при помощи кнопок  $\blacktriangleright$   $\Theta$  поочередно устанавливается под цифровым индексом обозначения массы m и энтальпии h;

- выбирается требуемый цифровой индекс кнопками  $\left(\mathbf{\Phi}\right)$ ,  $\left(\mathbf{\Psi}\right)$ .

- ввод формулы производится нажатием кнопки  $\mathbb{Z}$ , отмена ввода – нажатием кнопки **N** 

Порядок ввода расчетной формулы для W3 такой же, но установки цифровых индексов для обозначений W1 и W2 не требуется.

2.4.2.6. Назначение температуры и давления в расчетном канале.

Определение энтальпии и плотности производится с учетом назначенных для канала температуры и давления. Назначение производится путем независимой установки соответствующих цифровых индексов обозначений температуры и давления в меню «Каналы/Конфиг. h0(1,…,6)=f(t*Х*,P*Х*)».

Для установки цифрового индекса для t или Р в окне «Канал 0 (1,…,6)» курсор устанавливается под нужным обозначением кнопками  $\left(\bigstar\right)$ ,  $\left(\rightarrow\right)$  затем выбирается значение индекса кнопками  $\left( \blacklozenge \right)$ ,  $\left( \blacktriangleright \right)$ ,  $\left( \blacktriangleright \right)$ ,  $\left( \blacktriangleright \right)$  значения производится нажатием кнопки  $\mathbf{z}$ , отмена ввода – нажатием кнопки  $\mathbf{\Omega}$ .

2.4.2.7. Настройка канала измерения давления.

После монтажа ПД возможна настройка канала измерения давления при помощи параметров Н (высота столба) и ∆Р (смещение нуля).

Параметр Н учитывает высоту столба жидкости, равную расстоянию по вертикали между чувствительным элементом ПД и стенкой трубопровода. Диапазон возможных значений  $H = \pm 10$  м. При размещении ПД выше трубопровода значение  $H$ положительное.

Параметр ∆Р задает смещение нуля канала измерения давления. Определить значение смещения ∆Р можно по показаниям соответствующего канала измерения давления, когда ПД находится в среде с атмосферным давлениям (например, вывинтив его из трубопровода). Диапазон возможных значений ∆Р = ±0,1 МПа.

Значения параметров задаются в меню «Точки».

2.4.2.8. Настройка режима отображения расхода.

Для обеспечения более стабильной индикации расхода на экране ЖКИ при его малых значениях используются параметры Ту (период усреднения) и Тсб (период сброса). Данные параметры отвечают только за режим отображения информации на ЖКИ и в расчетах массы и количества тепла не участвуют.

«Время усреднения» – это интервал, в течение которого производится подсчет импульсов, пришедших от ПР. Показания расхода на ЖКИ будут обновляться с интервалом Ту. Диапазон возможных значений Ту – от 5 до 3600 с. После инициализации ТВ Ту = 5 с.

«Время сброса» – это интервал, в течение которого ожидается поступление хотя бы одного импульса от ПР. Если в течение Тсб не поступило ни одного импульса, то на ЖКИ отображается нулевой расход. Если импульс поступил, то значение расхода не равно нулю, а отсчет Тсб начинается снова. Диапазон возможных значений Тсб – от 5 до 240 с. После инициализации ТВ Тсб=5 с.

Значения параметров задаются в меню «Точки».

Рекомендуемые сочетания значений Ту и Тсб в зависимости от частоты следования импульсов ПР, приведены в табл.8.

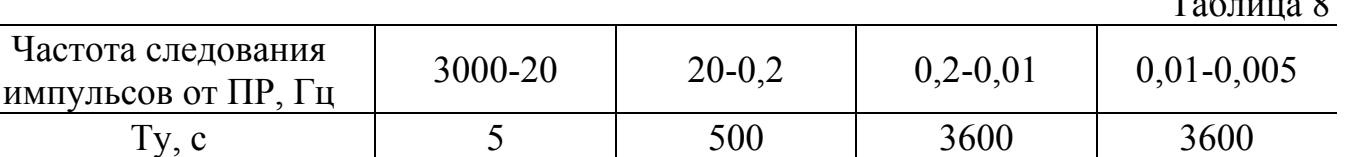

 $\mathbf{T} \cdot \mathbf{c} = 0$ 

2.4.2.9. Установка условия фиксации (критерия оценки) наличия нештатной ситуации.

 $Tc\overline{0}, c$  5 5 100 200

Установка условия производится в меню «Теплосистемы/Нештатные ситуации/У1(2,3)». Условие (критерий оценки) задается в виде формулы, обобщенная структура которой приведена на рис.3.

32

Формирование критерия производится в следующем порядке:

- в окне «Теплосистема *х*» кнопками  $\bigoplus$ ,  $\bigoplus$  устанавливается значение номера теплосистемы;

- обозначение условия У1 (2, 3) устанавливается в одной строке с курсором при помощи кнопок  $\bigoplus$ ,  $\bigoplus$  и нажимается кнопка  $\bigcirc$ ;

- при положении курсора **•** в крайнем левом положении под формулой кнопками  $\left(\mathbf{\Phi}\right)$ ,  $\left(\mathbf{\Psi}\right)$  выбирается нужный вид параметра. При выборе критерия «Не задано» остальные компоненты формулы отсутствуют;

 $\sim$  затем курсор  $\blacktriangle$  при помощи кнопок  $\blacktriangleright$   $\Theta$  поочередно устанавливается под каждым членом формулы, требующим изменения в первоначальном виде;

- выбирается требуемое обозначение, цифровое значение индекса или значение величины кнопками  $\left( \blacklozenge \right)$ .

- ввод формулы производится нажатием кнопки  $\mathbb{Z}_1$ , отмена ввода – нажатием кнопки .

2.4.2.10. Установка реакции на нештатную ситуацию.

Установка реакции производится в меню «Теплосистемы/Нештатные ситуации/Р1(2,3)». Реакция задается в виде формулы, обобщенная структура которой приведена на рис.4.

Порядок действий при задании формулы реакции аналогичен порядку действий при задании критерия нештатной ситуации (п.2.4.2.6).

2.4.2.11. Установка алгоритма работы дискретного выхода.

Установка алгоритма работы дискретного выхода производится в меню «Параметры/Дискретный выход/Алгоритм работы».

Режим работы дискретного выхода может не задаваться («Не задан»). При этом дискретный выход не функционирует.

Алгоритм для частотно-импульсного или логического режима работы дискретного выхода задается в виде одной из формул, обобщенные структуры которых приведены на рис.5. и 6.

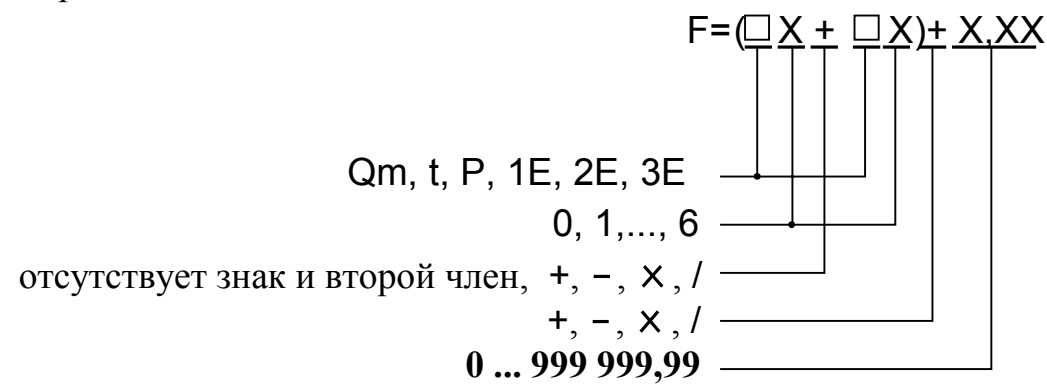

**Рис. 5. Структура и возможные значения членов формулы для частотно-импульсного режима работы.** 

33

Формула частотно-импульсного режима работы, обозначаемого буквой  $F$ , определяет зависимость частоты следования импульсов на выходе от значения измеряемого параметра.

Формула логического режима работы, обозначаемого буквой L, определяет условия появления на выходе разовой команды (уровня + 5 B).

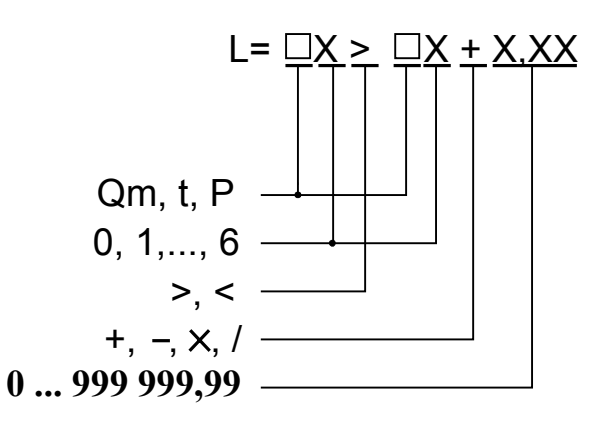

## Рис. 6. Структура и возможные значения членов формулы для логического режима работы.

При установке режима работы дискретного выхода сначала кнопками [1] [1] выбирается режим, а затем задается алгоритм работы.

Порядок действий при задании формул для импульсно-частотного и логического режимов работы аналогичен порядку действий при задании критерия нештатной ситуации.

2.4.2.12. Просмотр архивов.

Для просмотра архивов необходимо выбрать меню «Архивы/Часовой», «Архивы/Суточный» или «Архивы/Месячный» (только в режиме СЕРВИС или НА-

СТРОЙКА), выбрать нужный интервал архивирования при помощи кнопок  $\left(\blacklozenge\right)$ 

и с помощью кнопок  $\bigoplus$   $\bigoplus$  просмотреть заархивированные значения параметров. ПРИМЕЧАНИЯ.

1. В перечень архивируемых параметров добавлено слово состояния теплосистемы. Поэтому для обеспечения просмотра архивов с использованием «старого» сервисного ПО необходимо войти в меню «Параметры» и установить «Совмест. архива - да»: совместить строку, содержащую наименование параметра, с курсо-

ром, расположенным в середине левой границы окна, и нажать кнопку

Если для просмотра архивов ТВ используется «новое» сервисное ПО (выпущенное с текущей версией ПО ТВ), то для параметра «Совмест. архива» необходимо установить значение «нет».

2. Просмотр на ЖКИ слова состояния, записанного в архив, возможен только при прокрутке списка заархивированных параметров в порядке убывания значений их индексов.

# 2.5. Порядок работы

2.5.1. После включения прибора на дисплее индицируется информация о приборе и версии программного обеспечения, затем - информация о прохождении начального самоконтроля прибора. По завершению самоконтроля на дисплее отображается основное меню. Введенный в эксплуатацию тепловычислитель работает непрерывно в автоматическом режиме.

Работа пользователя с тепловычислителем может осуществляться либо с помощью клавиатуры и дисплея, либо с помощью персонального компьютера.

2.5.2. Считывание текущих значений измеряемых параметров, а также содержимого архивов и журнала действий оператора может осуществляться с дисплея ТВ.

ВНИМАНИЕ! На дисплее ЖКИ может наблюдаться неустойчивая индикация текущего значения расхода в случае изменений расхода, связанных с пуском, остановом или регулировкой потока теплоносителя, а также при значении расхода ниже наименьшего для используемого типа ПР. Неустойчивость индикации расхода при резких изменениях или малых значениях расхода связаны с периодом обработки информации, выводимой на дисплей, и не влияет на работу счетчиков объема тепловычислителя.

2.5.3. Считывание значений архивируемых параметров может осуществляться с индикатора и по интерфейсу RS-232 или RS-485.

Для формирования отчетов возможно использование только тех архивных данных, которые записаны по истечению календарных суток с момента последнего переключения из режима СЕРВИС в режим РАБОТА.

## **2.6. Возможные неисправности**

2.6.1. В процессе функционирования тепловычислителя производится диагностика состояния ТВ, ПР, ПТ и ПД. Факт возникновения неисправности отображается в словах состояния каналов и теплосистем (Приложение Г).

2.6.2. При возникновении отказа датчика в меню соответствующей точки измерения рядом с обозначением параметра появится надпись «Отказ датчика», а в строке «Отказы датчиков» высветится обозначение отказавшего датчика: «Р» – расхода; «Т» – температуры, «Д» – давления.

Одновременно в словах состояния соответствующих меню «Канал» и «Теплосистема» появятся отметки о наличии отказа.

2.6.3. При возникновении сбоя либо отказа в работе ТВ необходимо для проверки произвести перезапуск прибора путем кратковременного отключения питания.

2.6.4. При отказе одного из датчиков согласованной пары ПТ должна производиться замена обоих преобразователей согласованной пары.

2.6.5. При отсутствии свечения индикатора на ТВ необходимо проверить наличие напряжения питания либо заменить предохранитель номиналом 0,5 А на задней стенке модуля измерителя.

2.6.6. Если действия, предпринятые в соответствии с указанными выше рекомендациями, не привели к восстановлению нормальной работы изделия, следует обратиться в сервисный центр (региональное представительство) или к изготовителю изделия.

# **3. ТЕХНИЧЕСКОЕ ОБСЛУЖИВАНИЕ**

3.1. Введенный в эксплуатацию тепловычислитель рекомендуется подвергать периодическому осмотру с целью контроля:

- работоспособности ТВ;

- наличия напряжения питания;

- соблюдения условий эксплуатации ТВ;

- отсутствия внешних повреждений ТВ.

Периодичность осмотра зависит от условий эксплуатации, но не должна быть реже одного раза в две недели.

3.2. Несоблюдение условий эксплуатации ТВ в соответствии с п.1.2.4 может привести к отказу прибора или превышению допустимого уровня погрешности измерений.

Внешние повреждения также могут привести к превышению допустимого уровня погрешности измерений. При появлении внешних повреждений изделия или кабеля питания, связи необходимо обратиться в сервисный центр или региональное представительство для определения возможности его дальнейшей эксплуатации.

Наличие напряжения питания ТВ определяется по наличию индикации символов на дисплее после нажатия любой кнопки. Работоспособность прибора определяется по содержанию индикации на дисплее ТВ. Возможные неисправности, отказы, нештатные ситуации, индицируемые ТВ, указаны в Приложении Г.

3.3. Для проверки работоспособности каналов измерения расхода, температуры и давления можно воспользоваться инструкцией, приведенной в Приложении И.

3.4. При переводе ТВ в режим СЕРВИС или НАСТРОЙКА:

- начинается накопление времени простоя;

- прекращается запись в архивы значений суммарного количества тепла;

- продолжается накопление текущих значений массы и тепла, отображаемых на экране ЖКИ.

Перевод тепловычислителя из режима СЕРВИС или НАСТРОЙКА в режим РАБОТА приводит к перезапуску прибора и возвращению индикации к значениям массы и тепла, накопленным к моменту перевода тепловычислителя из режима РА-БОТА в режим СЕРВИС или НАСТРОЙКА. При этом восстановленные на ЖКИ значения массы и тепла могут отличаться от значений, зафиксированных на момент выхода из режима РАБОТА, поскольку период обработка информации для записи в архивы составляет 1 минуту.

3.5. Поверка тепловычислителя производится в соответствии с методикой поверки, изложенной в части II настоящего руководства.

3.6. Отправка прибора для проведения поверки либо ремонта должна производиться с паспортом прибора. В сопроводительных документах необходимо указывать почтовые реквизиты, телефон и факс отправителя, а также способ и адрес обратной доставки.

Гарантийный ремонт производится при наличии в паспорте заполненного гарантийного талона.

# **4. УПАКОВКА, ХРАНЕНИЕ И ТРАНСПОРТИРОВАНИЕ**

4.1. Тепловычислитель, укомплектованный в соответствии с табл.2, упаковывается в индивидуальную тару категории КУ-2 по ГОСТ 23170 (ящик из гофрированного картона). Туда же помещается и эксплуатационная документация.

4.2. ТВ должен храниться в сухом помещении в соответствии с условиями хранения 1 согласно ГОСТ 15150. В помещении для хранения не должно быть токопроводящей пыли, паров кислот, щелочей, а также газов, вызывающих коррозию и разрушающих изоляцию.

Тепловычислитель не требует специального технического обслуживания при хранении.

4.3. ТВ «ВЗЛЕТ ТСРВ» может транспортироваться автомобильным, речным, железнодорожным и авиационным транспортом при соблюдении следующих условий:

- транспортировка осуществляется в заводской таре;

- отсутствует прямое воздействие влаги;

- температура не выходит за пределы от минус 30 до 50 °С;

- влажность не превышает 98 % при температуре до 35 °С;

- вибрация в диапазоне от 10 до 500 Гц с амплитудой до 0,35 мм или ускорением до 49 м/с<sup>2</sup>;

- удары со значением пикового ускорения до 98 м/ $c^2$ ;

- уложенные в транспорте ТВ закреплены во избежание падения и соударений.

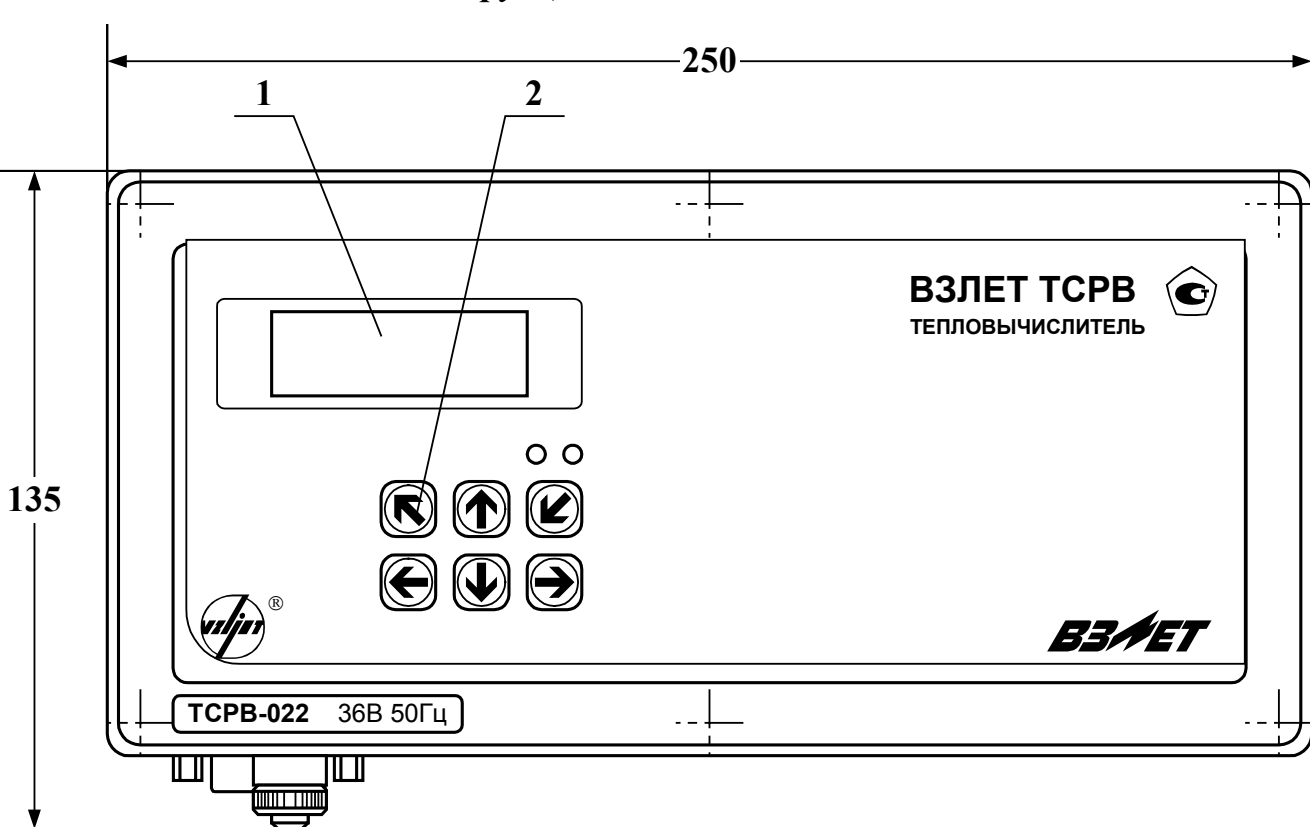

*Конструкция тепловычислителя*

**а) вид спереди**

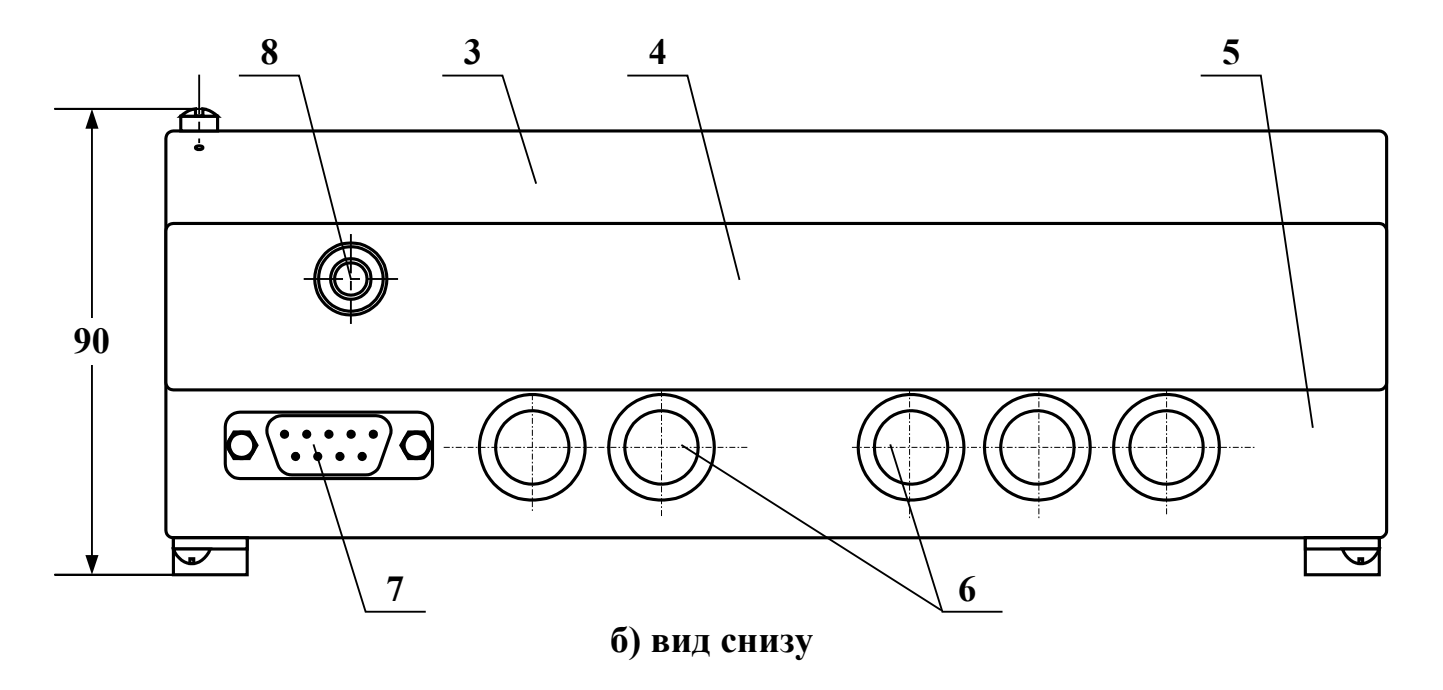

1 – дисплей индикатора; 2 – клавиатура; 3 – модуль вычислителя; 4 – модуль измерителя; 5 – модуль коммутации; 6 – заглушка мембранная; 7 – разъем RS-232; 8 – клемма заземления (зануления).

## **Рис. А.1. Вид тепловычислителя исполнения ТСРВ-022.**

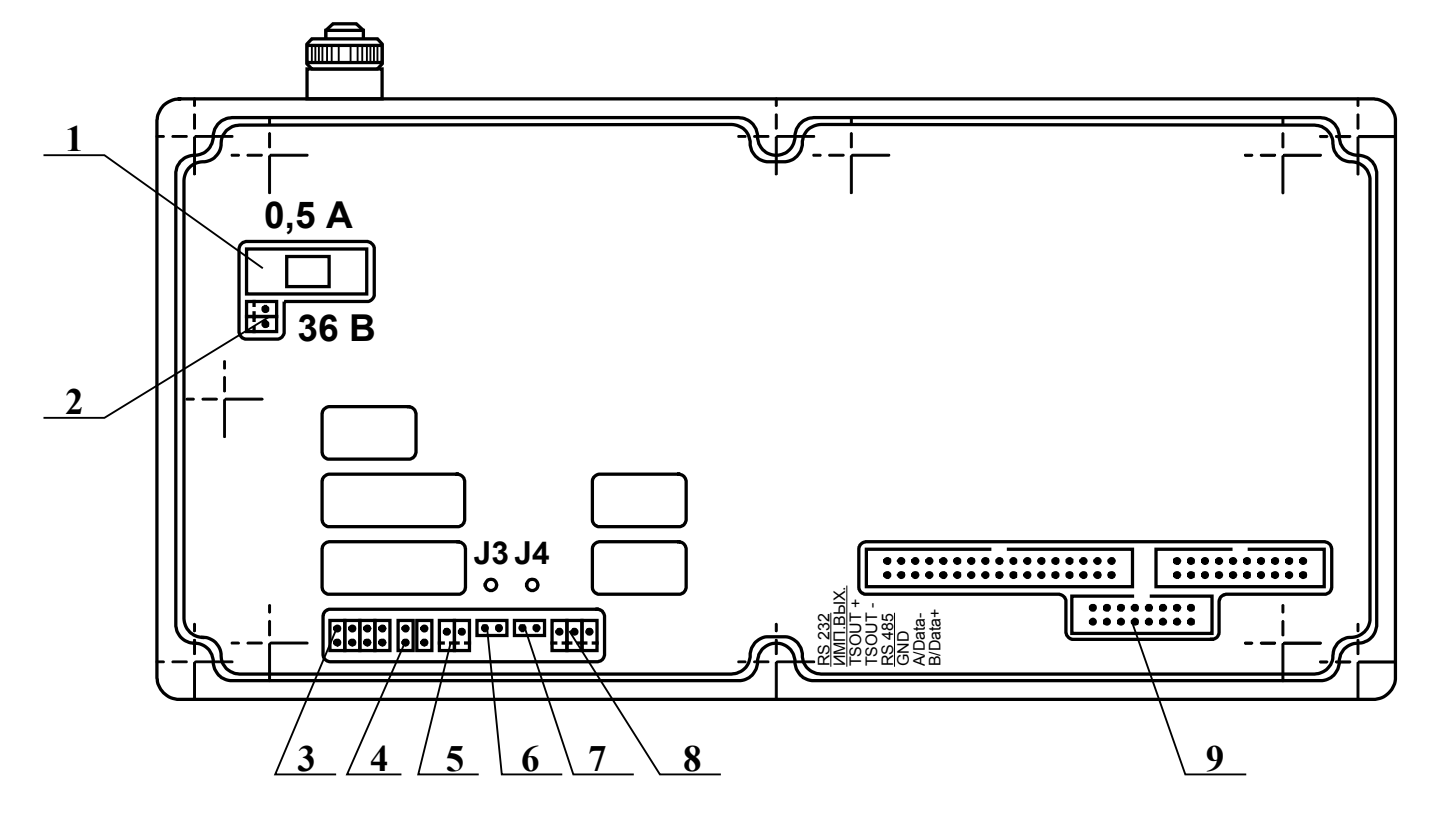

1 – предохранитель; 2 – разъем подключения кабеля питания 36 В 50 Гц; 3 – разъем для подключения шлейфа связи с внешним разъемом RS-232; 4 – контактные пары для установки режима работы дискретного выхода; 5 – разъем дискретного выхода; 6, 7 – контактные пары для установки режима управления ТВ J3 и J4 соответственно; 8 – разъем подключения кабеля связи RS-485.

## **Рис. А.2. Вид сзади субблока обработки данных.**

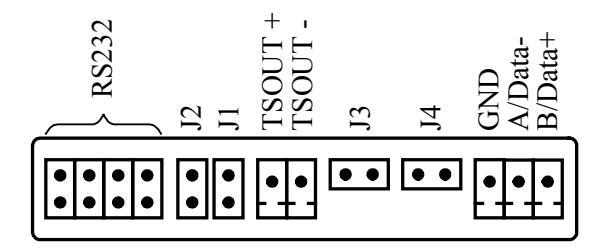

**Рис. А.3. Обозначение контактных элементов на субблоке обработки данных (модуль RS-232/RS-485/дискретный выход).** 

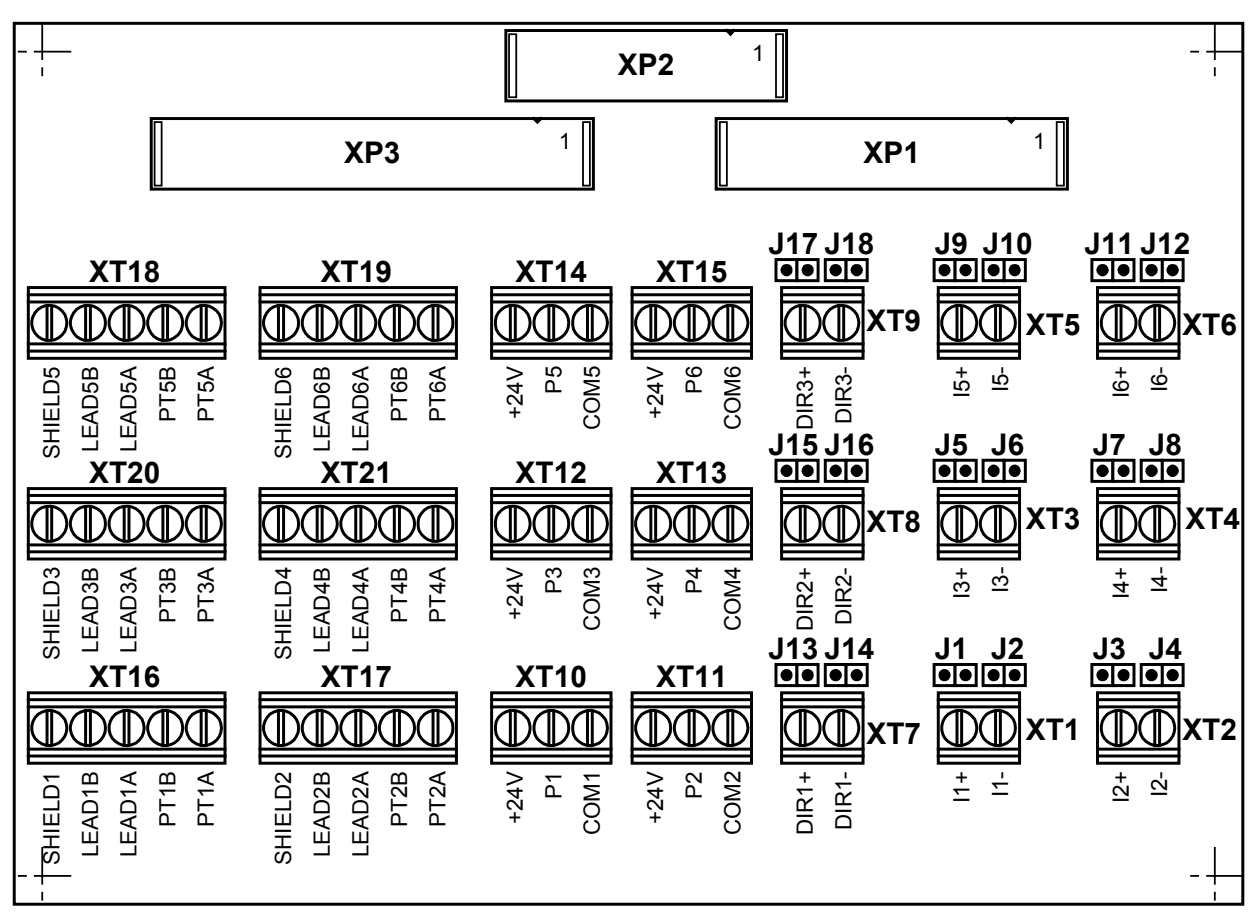

- XT1-XT6 контактные колодки подключения кабелей связи с ПР1…ПР6;
- XT7-XT9 контактные колодки (резерв);
- XT10-XT15 контактные колодки подключения кабелей связи с ПД1…ПД6;
- XT16-XT21 контактные колодки подключения кабелей связи с ПТ1…ПТ6;
- XР1-XР3 разъемы подключения шлейфов связи с субблоком обработки данных;
- J1-J12 контактные пары для задания режима работы импульсночастотных входов;
- J13-J18 контактные пары (резерв).

## **Рис. А.4. Вид платы коммутации.**

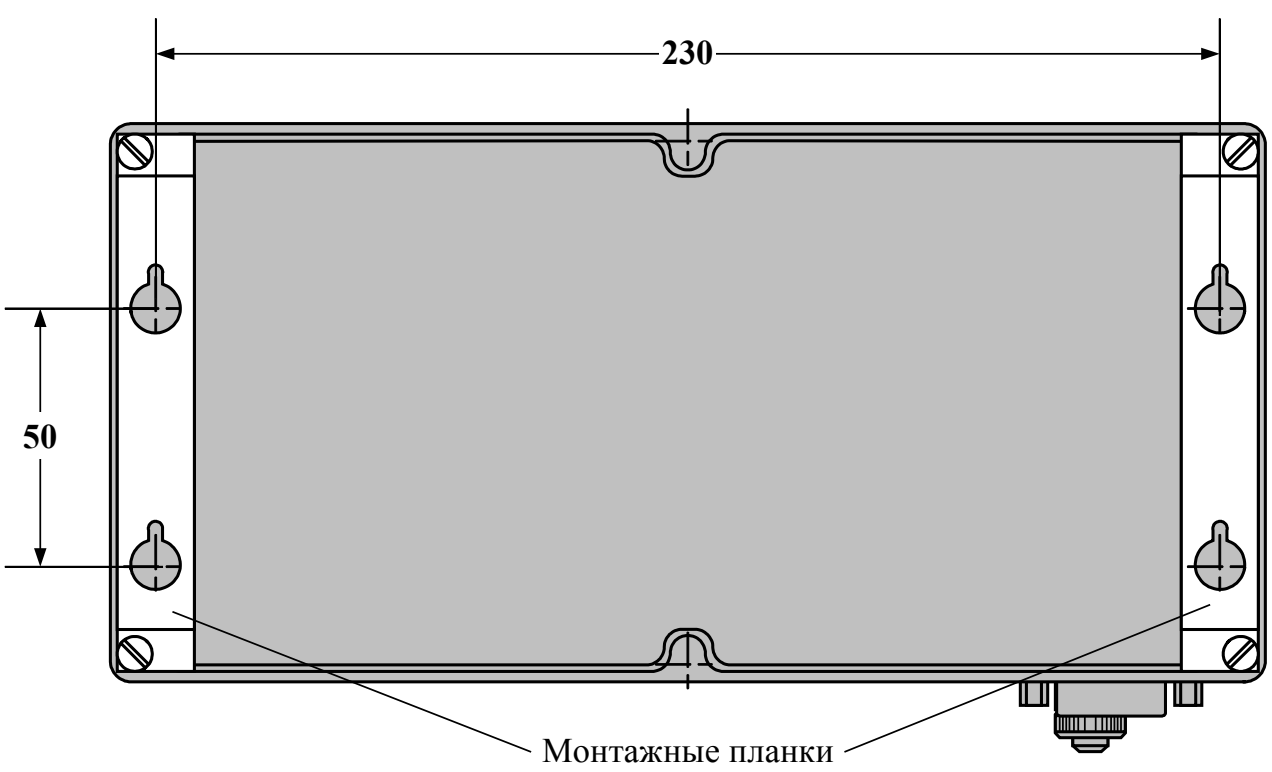

**Рис. А.5. Вид ТВ сзади с монтажными планками для крепления на объекте.** 

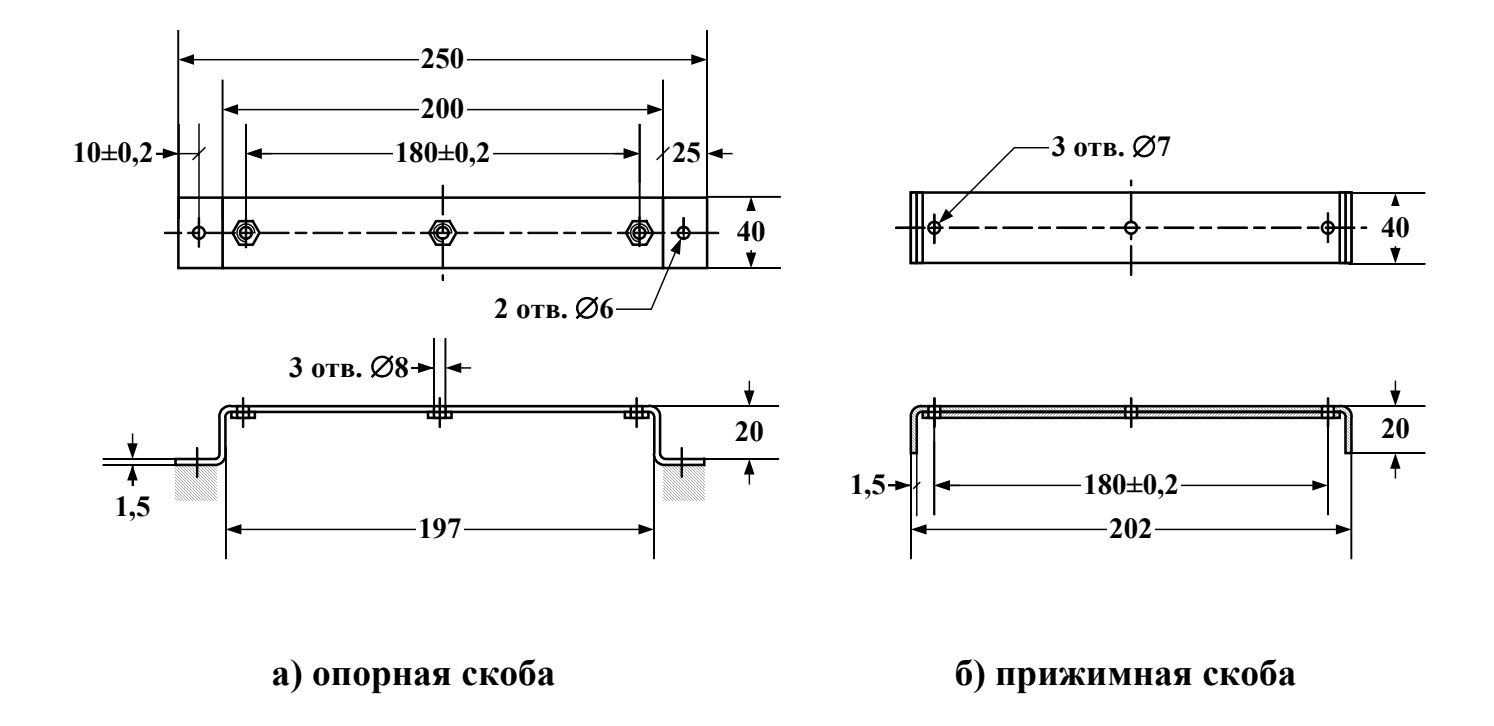

**Рис.А.6. Скобы монтажные для крепления кабелей связи.** 

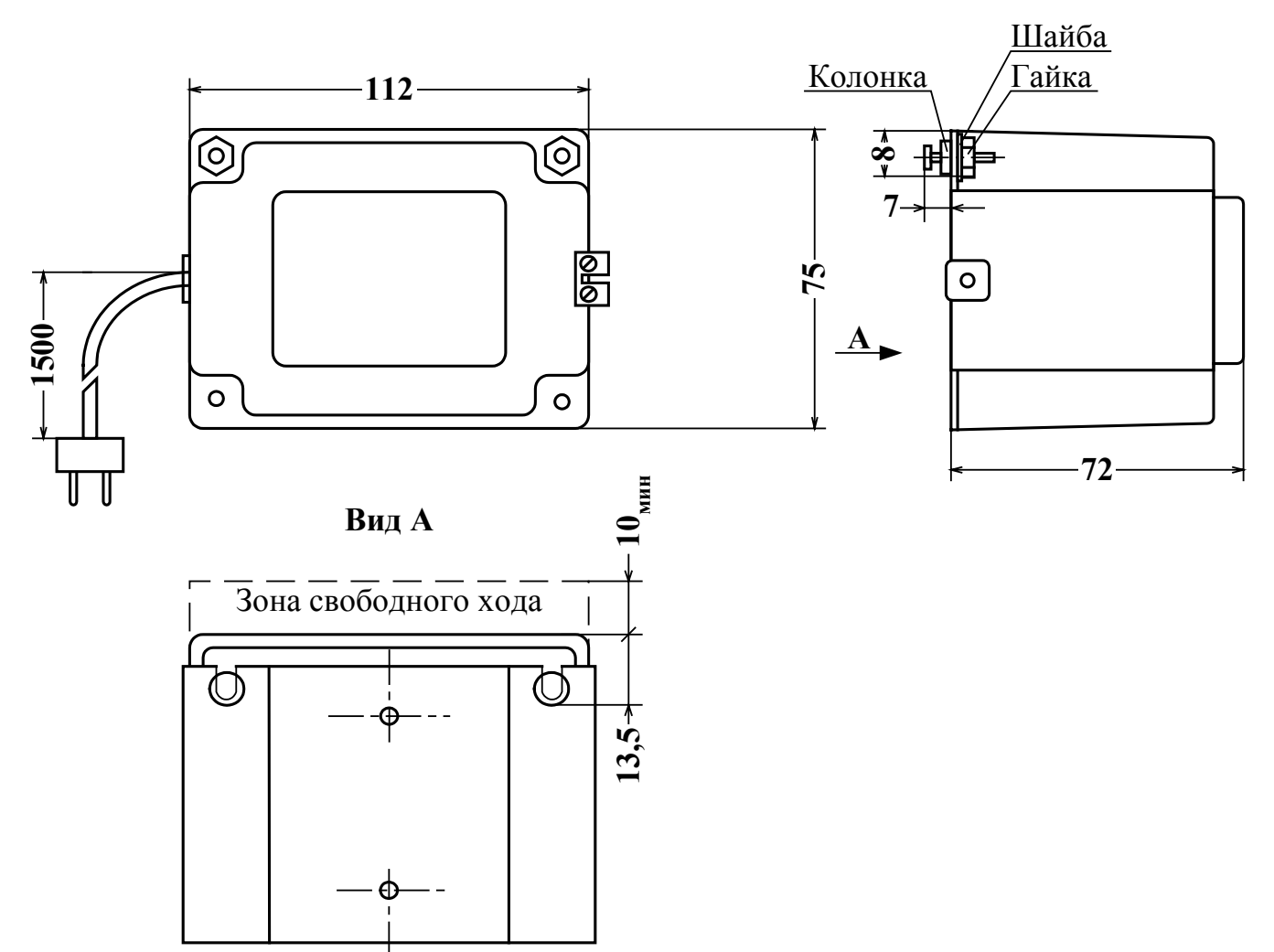

# а) внешний вид преобразователя напряжения

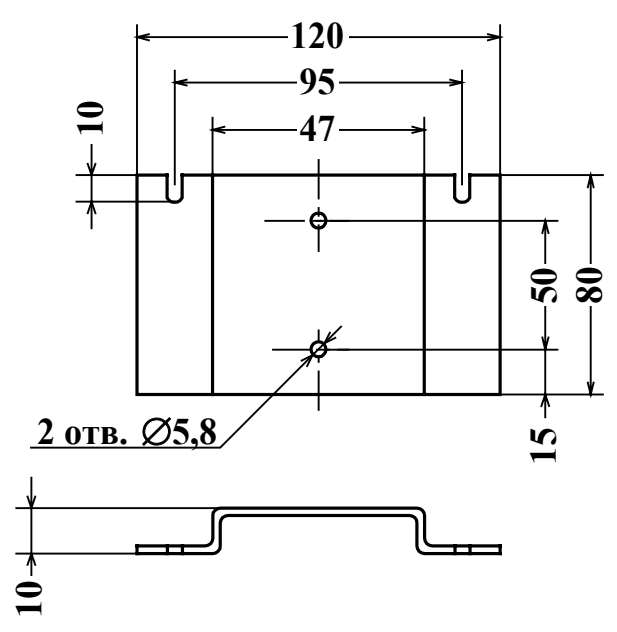

б) монтажная планка для крепления на вертикальной плоскости

# **Рис. А.7. Преобразователь напряжения 220/36 В 50 Гц.**

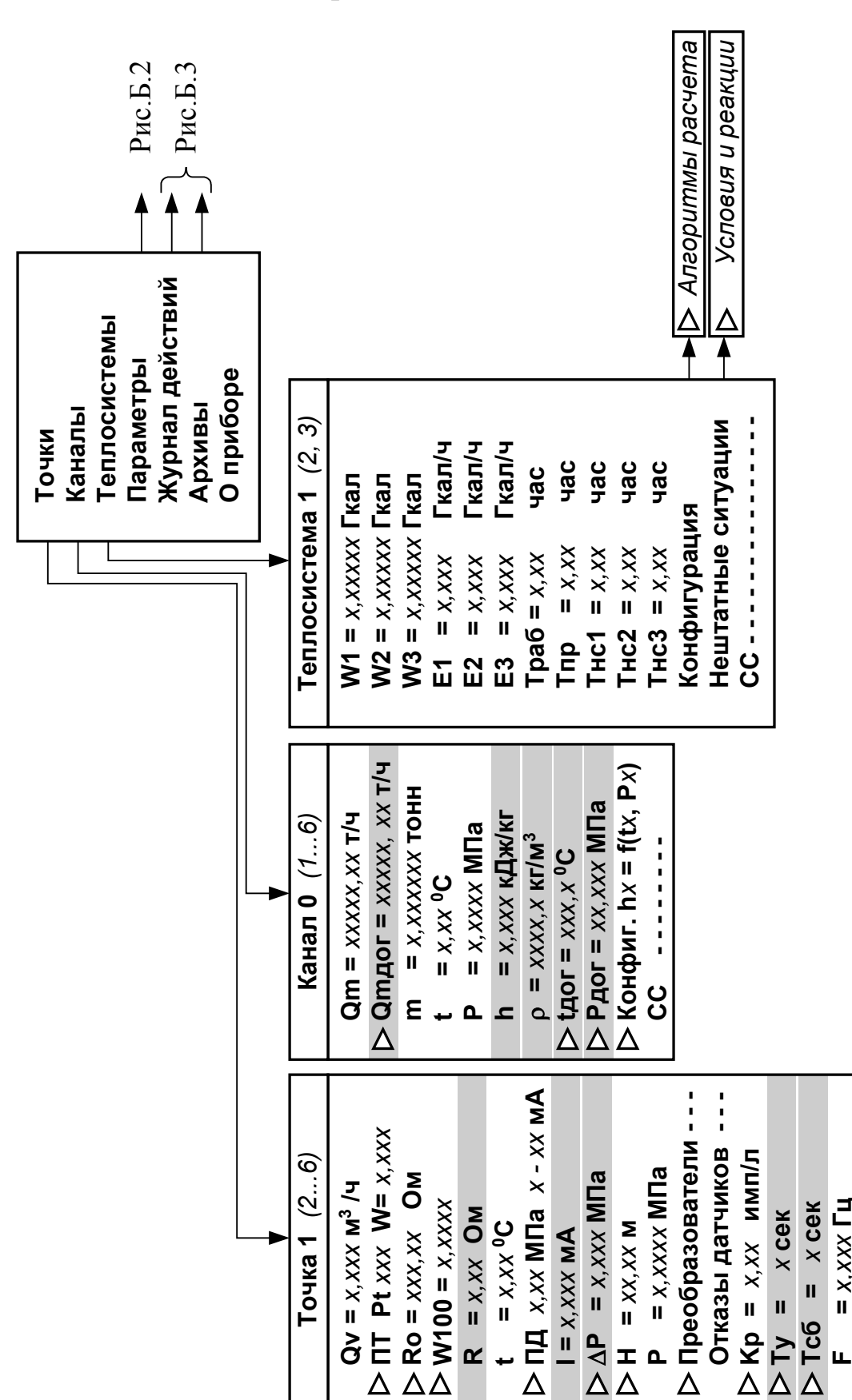

Состав и структура меню в режимах РАБОТА и СЕРВИС

- индицируется в режиме СЕРВИС,  $\triangleright$  - доступно для редактирования в режиме СЕРВИС

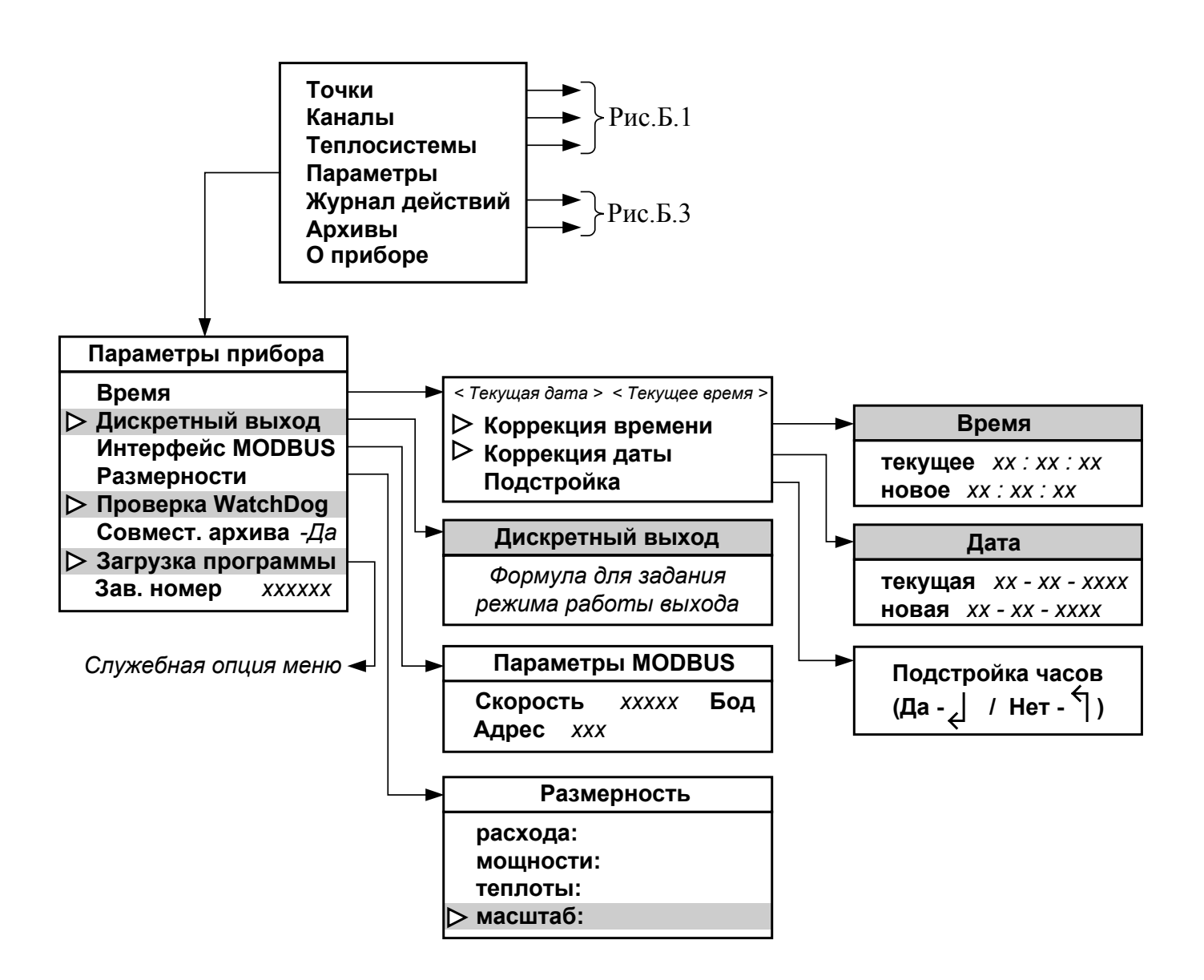

**\_\_\_\_\_\_\_\_\_\_ -** индицируется в режиме СЕРВИС **-** доступно для редактирования в режиме СЕРВИС

## **Рис. Б.2.**

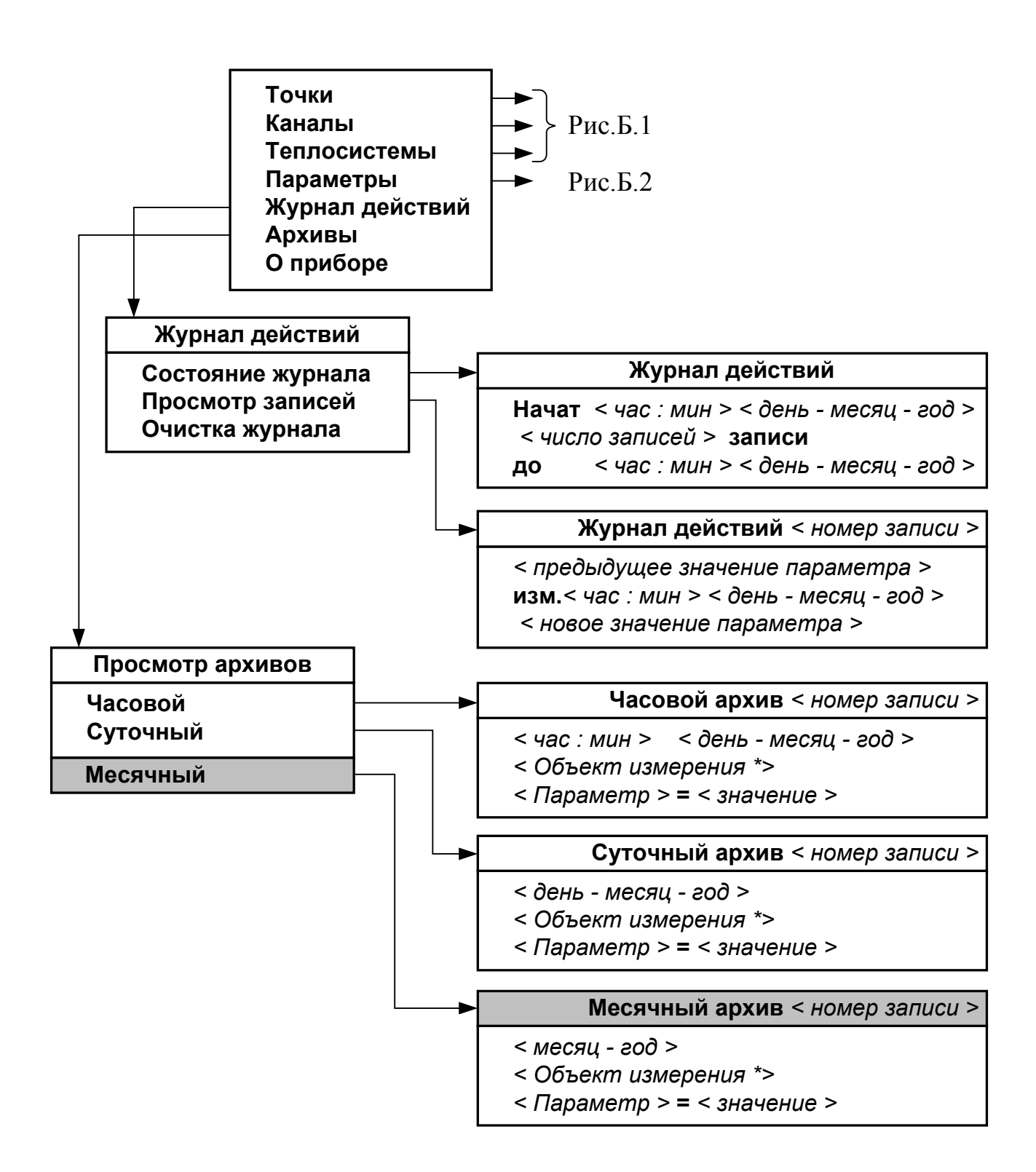

\* - в строке, обозначенной как <Объект измерения>, индицируется одна из ниже приведенных надписей: «Теплосистема», «Холодная вода», «Расчетный канал».

**Рис. Б.3.** 

# **ПРИЛОЖЕНИЕ В**

# *Разрядность индикации измеряемых параметров на дисплее тепловычислителя*

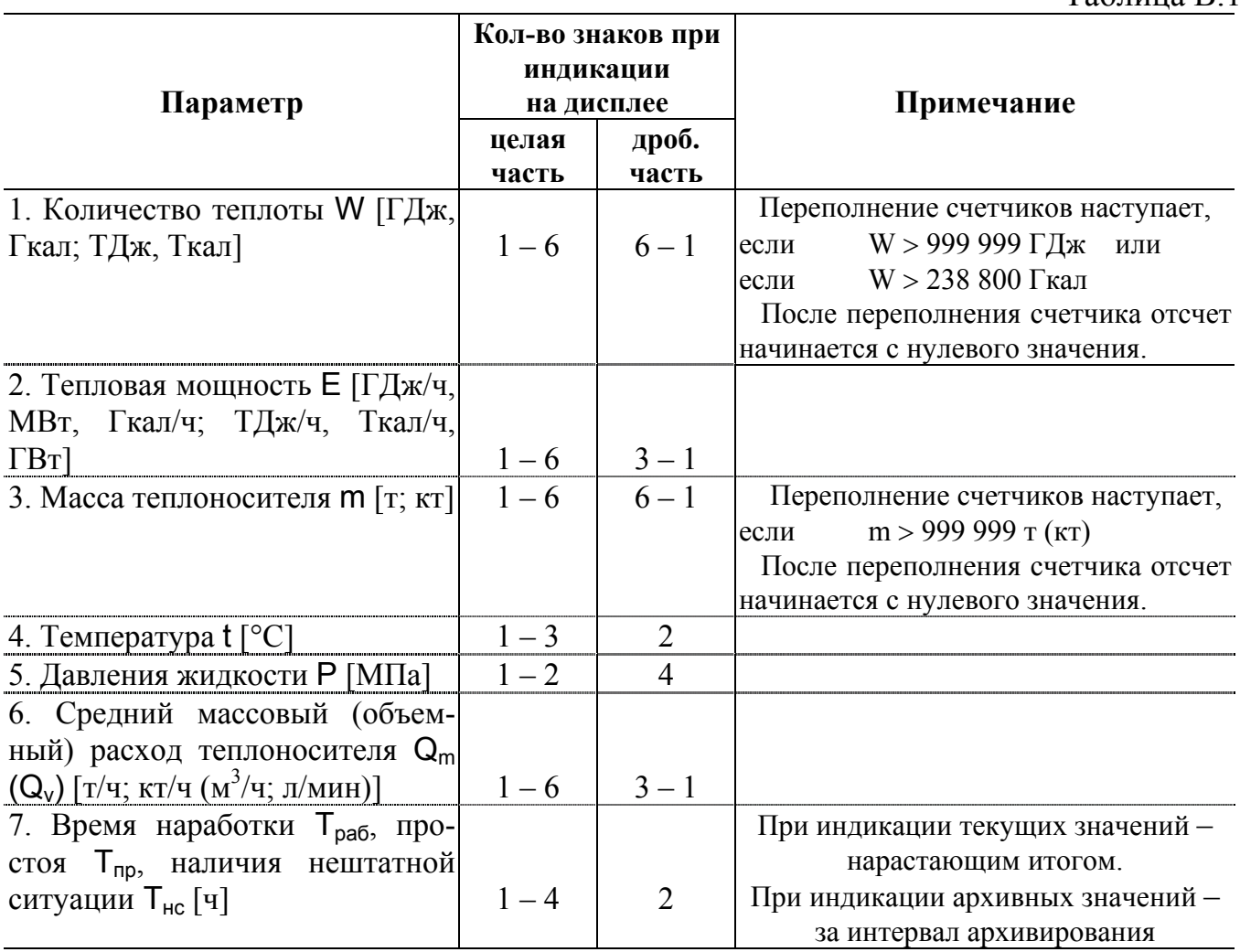

#### Таблица В.1

# Перечень установочных параметров, индицируемых в тепловычислителе

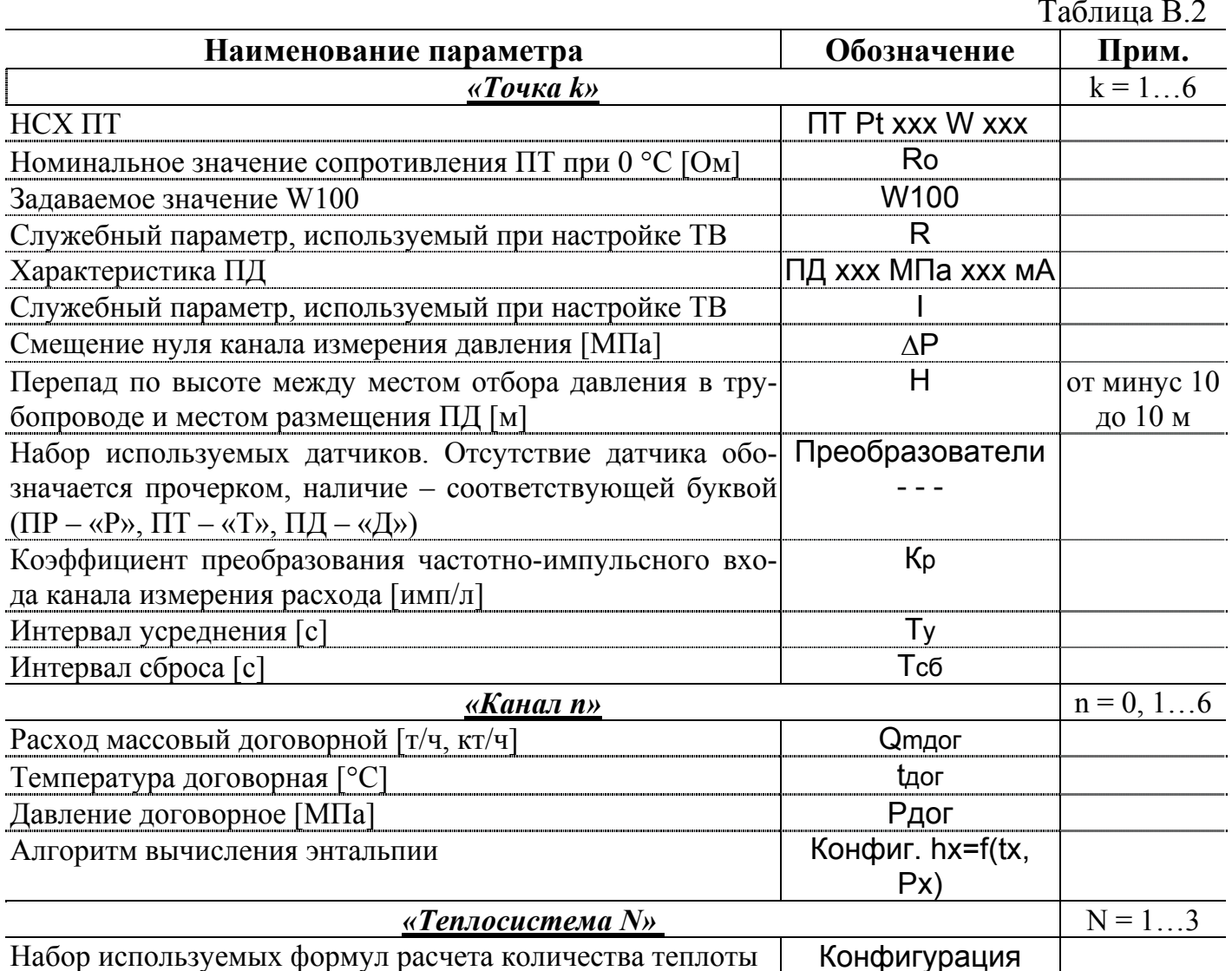

# **ПРИЛОЖЕНИЕ Г**

# *Слово состояния расчетного канала*

Таблица Г.1

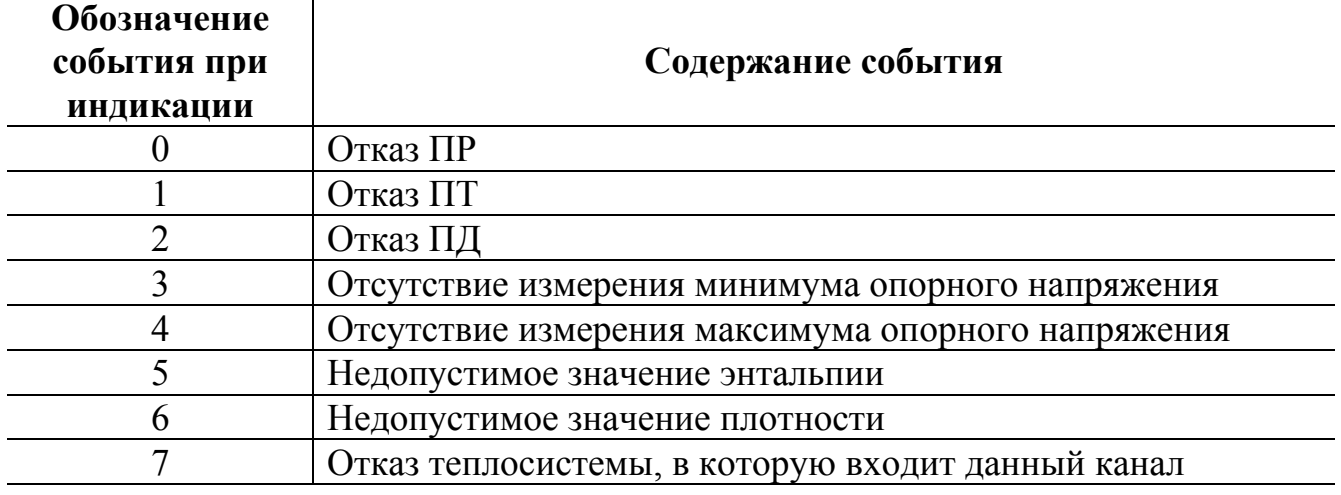

## *Слово состояния теплосистемы*

Таблица Г.2

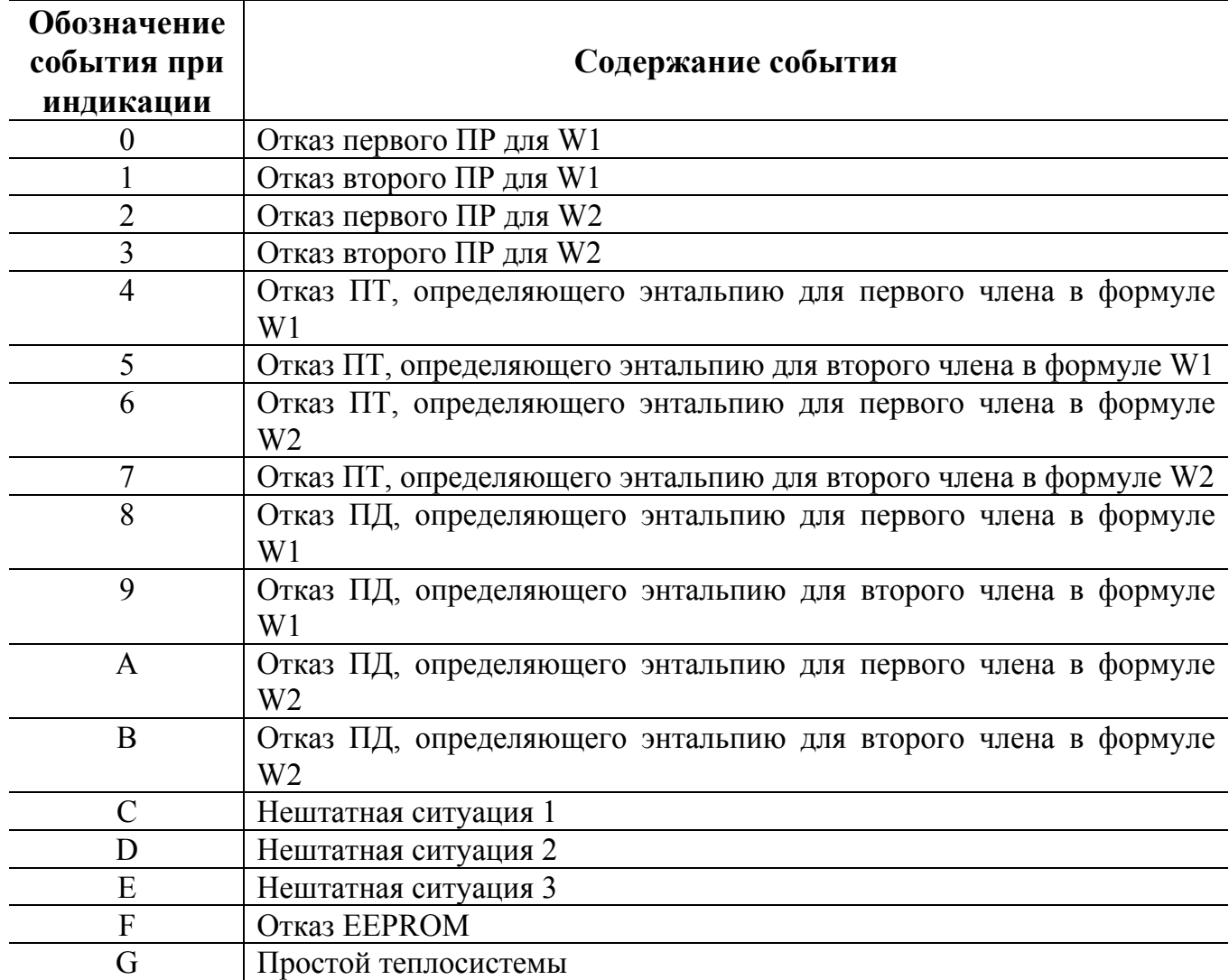

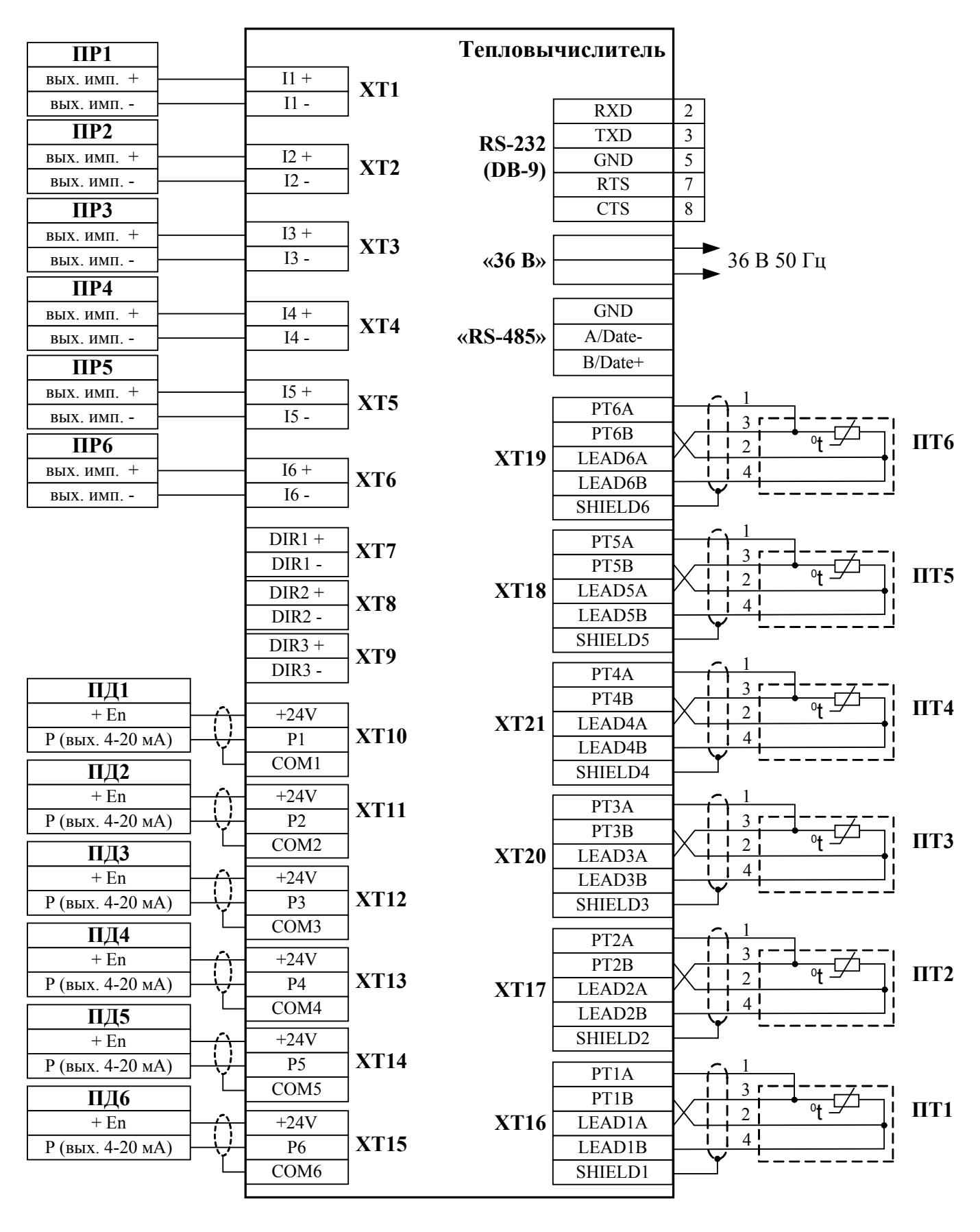

Схемы подключения, схемы входов и выходов

Рис. Д.1. Схема подключения тепловычислителя.

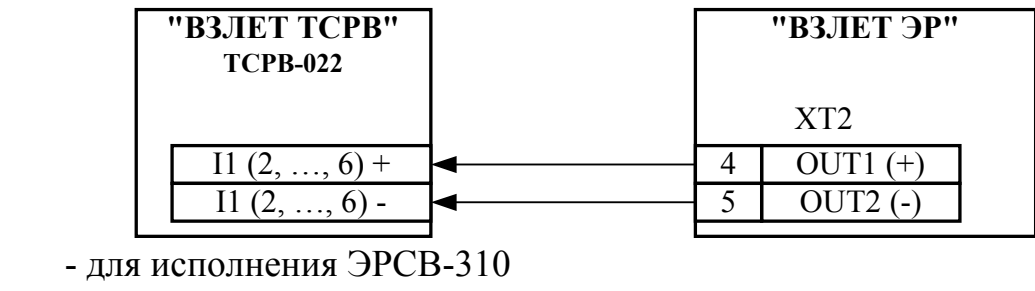

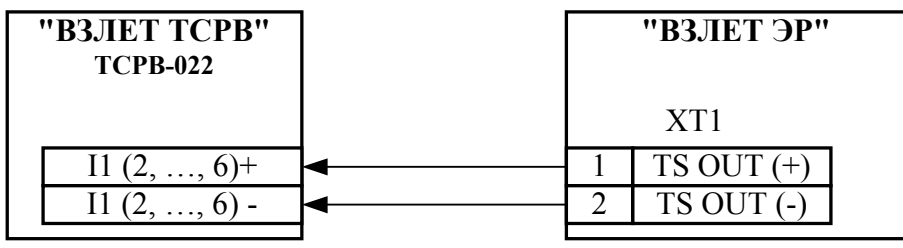

- для исполнений ЭРСВ-х10, -х30, -х40, -х50

# **а) расходомера электромагнитного «ВЗЛЕТ ЭР»**

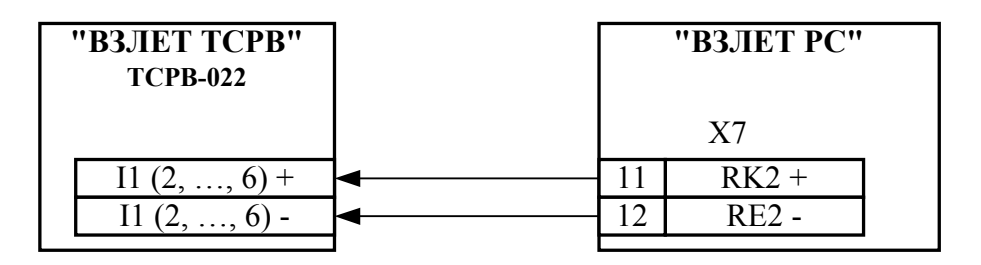

# **б) расходомера ультразвукового «ВЗЛЕТ РС»**

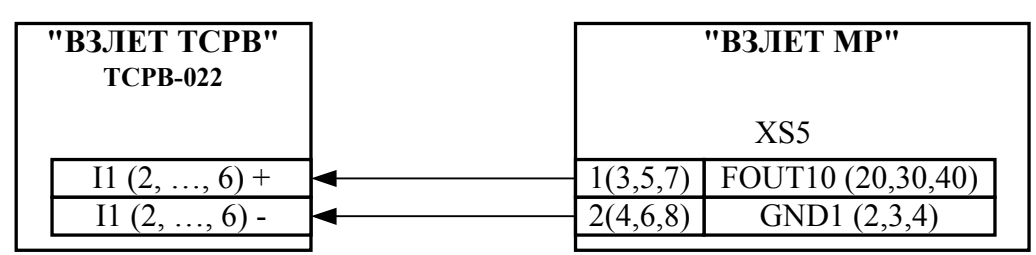

- для исполнений УРСВ-020, -022, -040

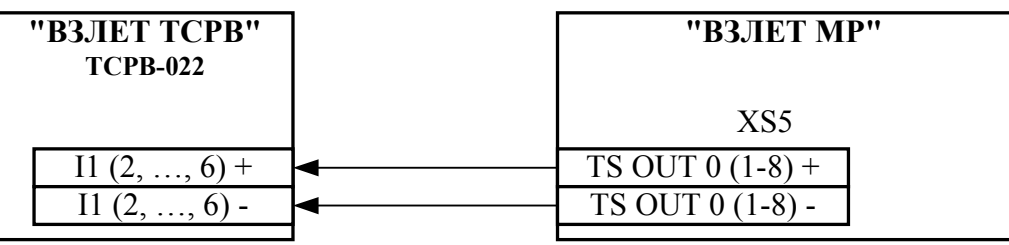

- для исполнений УРСВ-5хх

# **в) расходомера ультразвукового УРСВ «ВЗЛЕТ МР»**

**Рис. Д.2. Схемы подключения расходомеров фирмы «ВЗЛЕТ» к тепловычислителю по импульсным входам**.

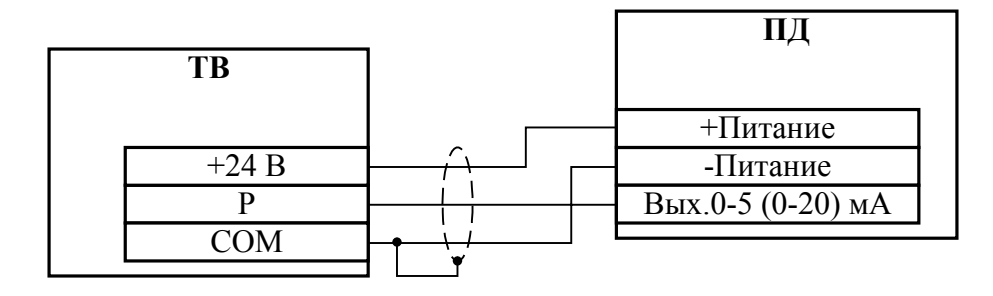

**Рис. Д.3. Трехпроводная схема подключения ПД различных типов с выходным током 0-5 (0-20) мА** 

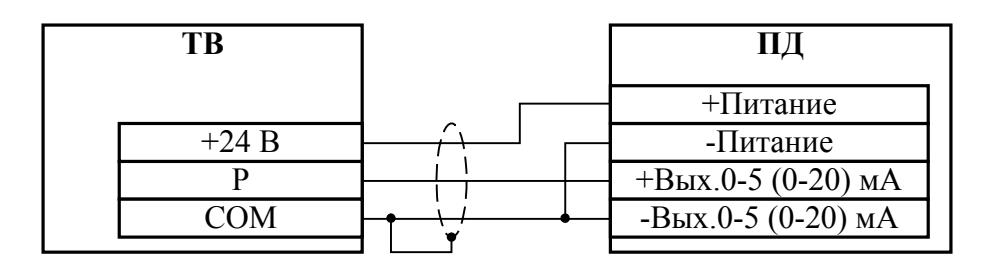

**Рис. Д.4. Четырехпроводная схема подключения ПД различных типов с выходным током 0-5 (0-20) мА** 

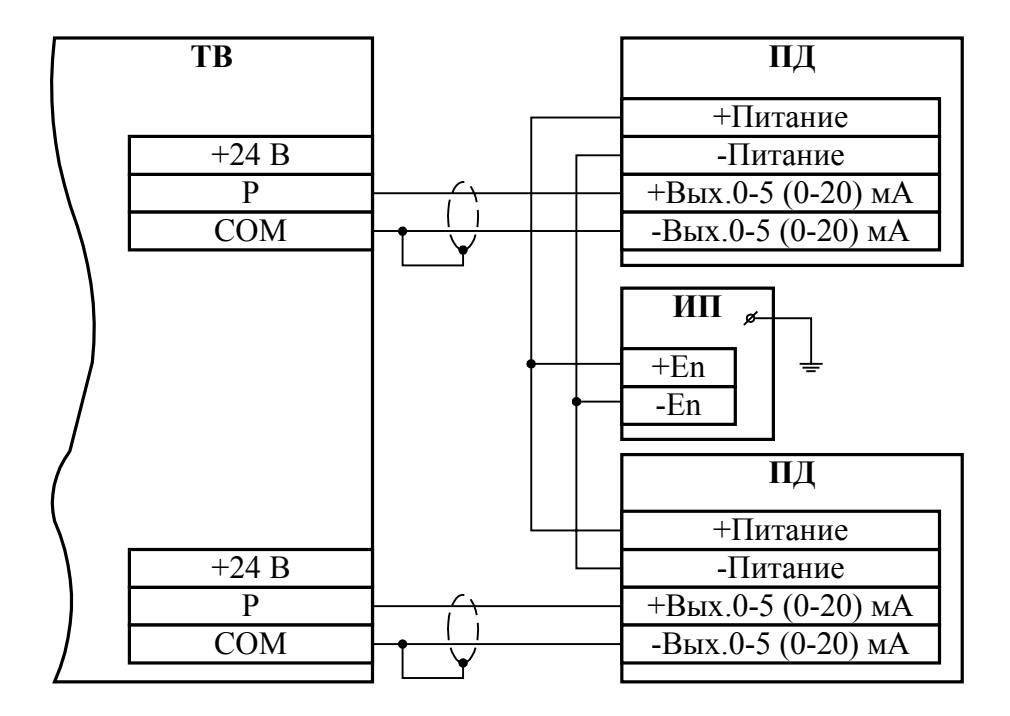

#### ИП – источник питания

# **Рис. Д.5. Четырехпроводная схема подключения ПД различных типов с выходным током 0-5 (0-20) мА к тепловычислителю при работе с внешними источниками питания, рассчитанными на подключение двух ПД**

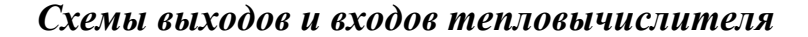

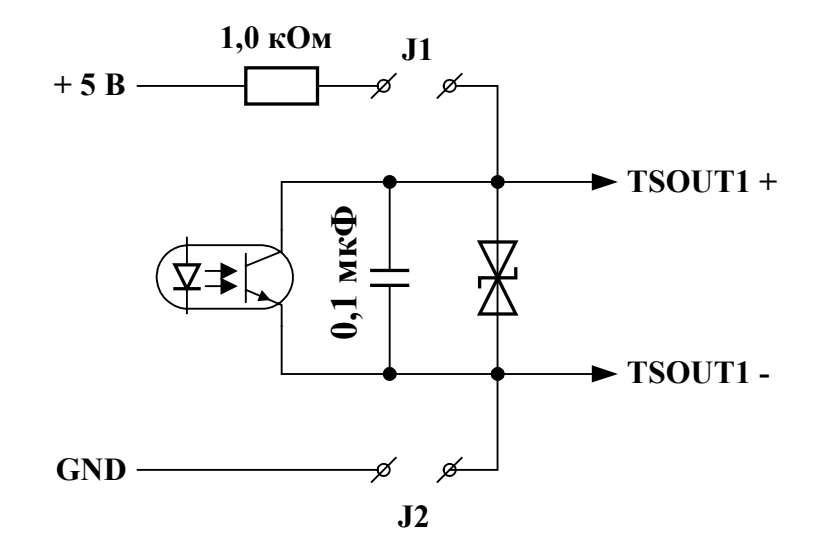

**Рис. Д.6. Схема оконечного каскада дискретного выхода.** 

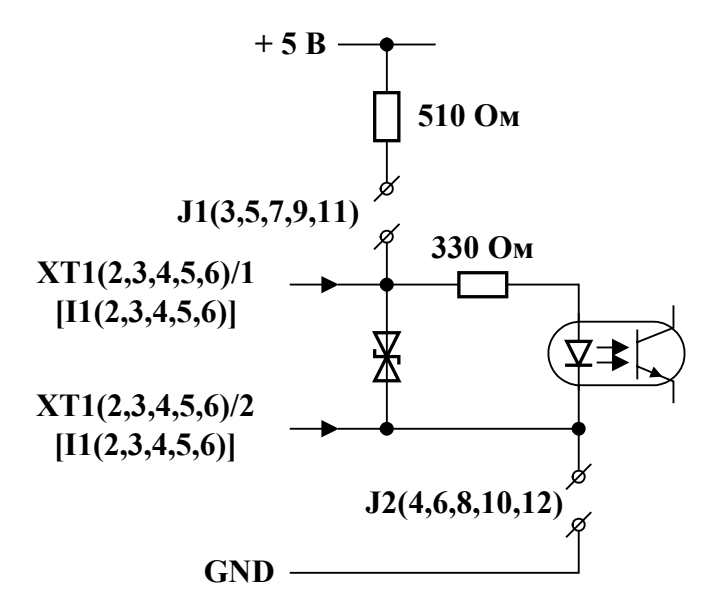

**Рис. Д.7. Схема входного каскада частотно-импульсного входа расхода.** 

# Определение значения коэффициента преобразования частотно-импульсного входа тепловычислителя

определения значения коэффициента преобразования Для частотноимпульсного входа К<sub>р</sub> с учетом максимального значения расхода в трубопроводе, где будет устанавливаться расходомер, можно воспользоваться формулой:

$$
K_{p}[{\bf mm}/\pi] \leq \frac{3.6 \cdot F[\Gamma {\bf u}]}{Q_{\rm max}[\mu^{3}/ {\bf u}]} = \frac{60 \cdot F[\Gamma {\bf u}]}{Q_{\rm max}[\pi / \text{m} {\bf u} H]}
$$

где Q<sub>макс</sub> - максимальное значение расхода в трубопроводе;

F - частота, соответствующая максимальному значению расхода в трубопроводе (значение не должно превышать максимально допустимое для ТВ).

(справочное)

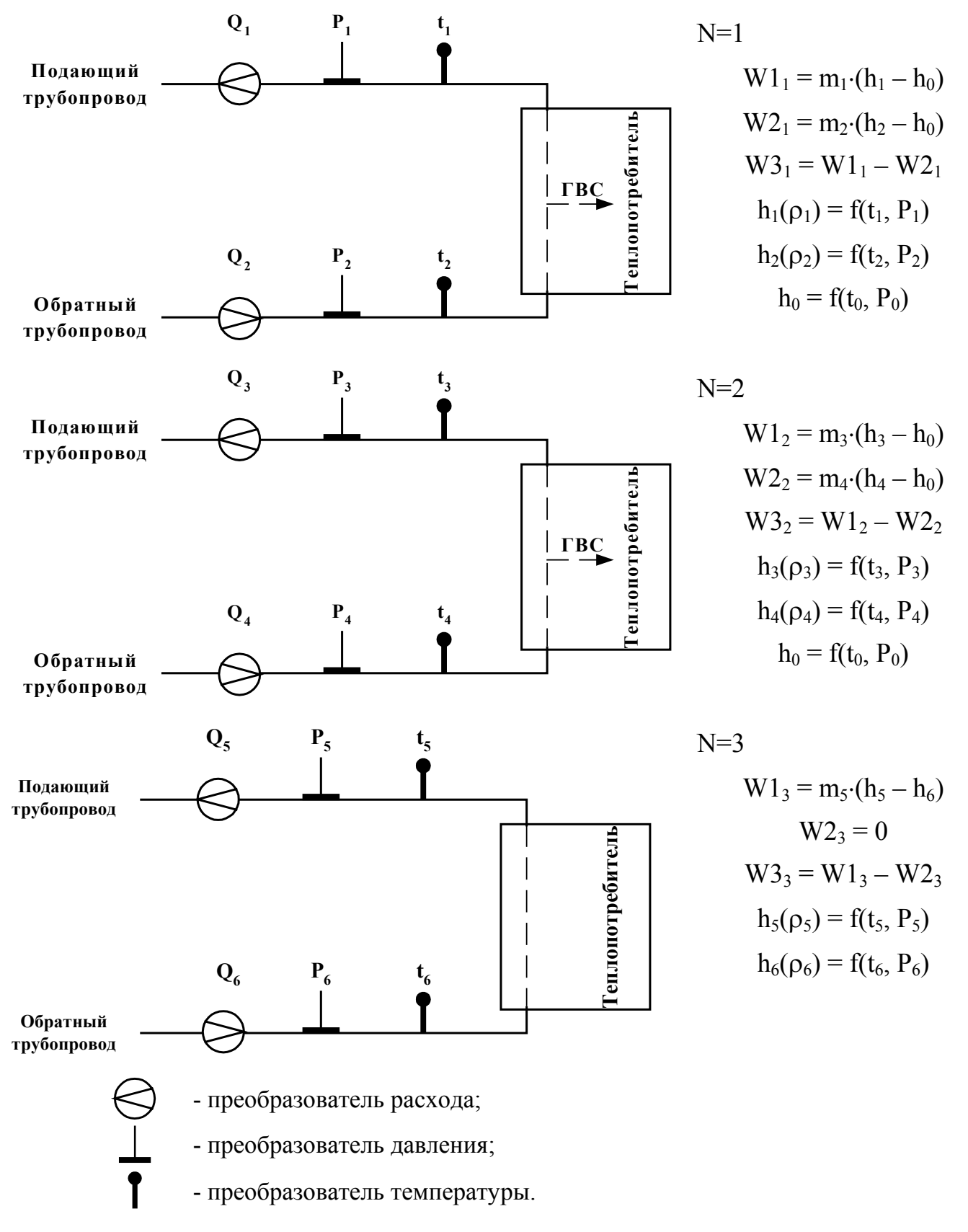

*Примеры программной настройки тепловычислителя при обслуживании 3-х теплосистем*

**Рис. Ж.1. Структуры теплосистем и конфигурация измерительной системы.** 

# Параметры, определяемые в ТВ

Таблица Ж.1

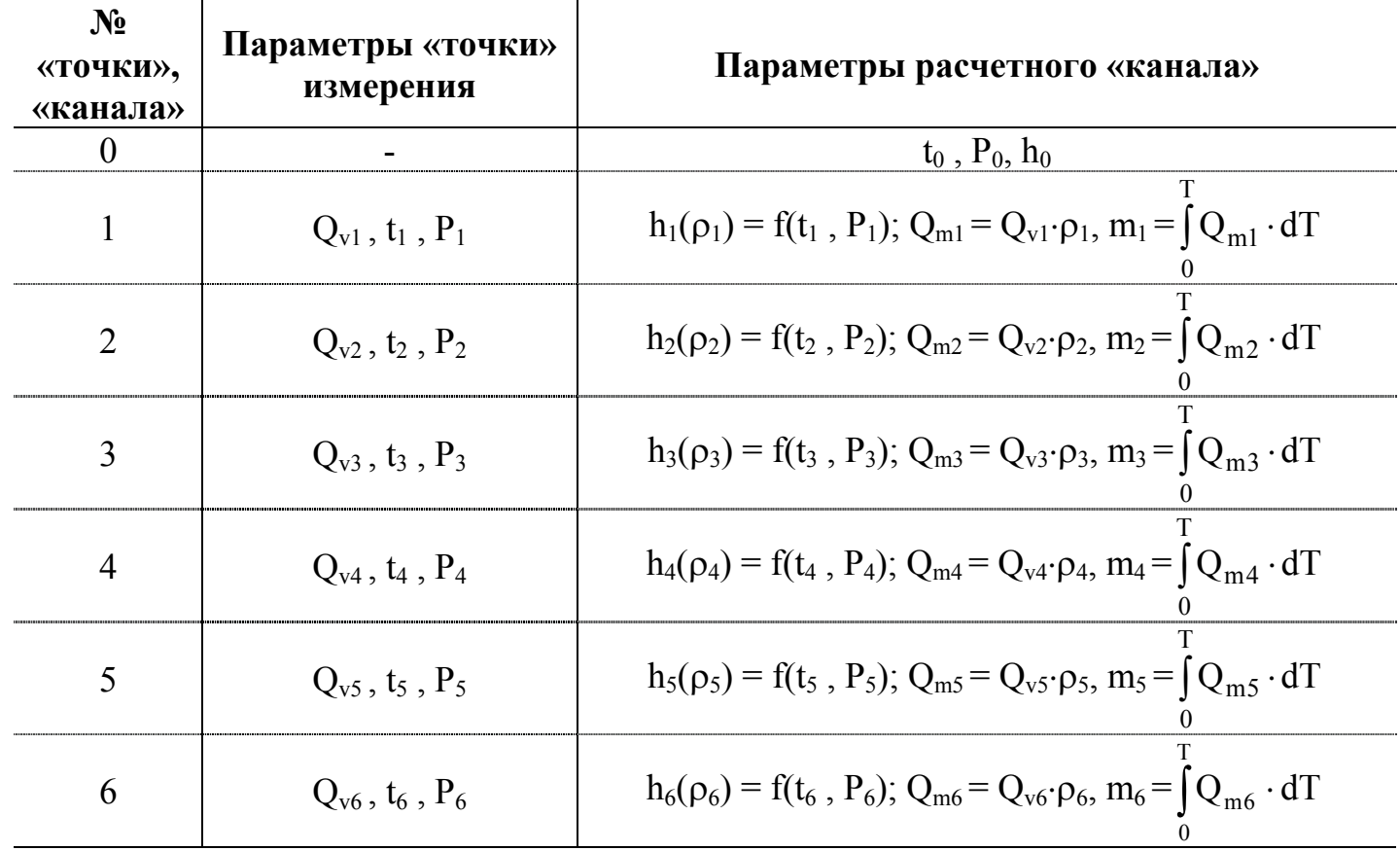

Параметры, определяемые в теплосистемах

Таблица Ж.2

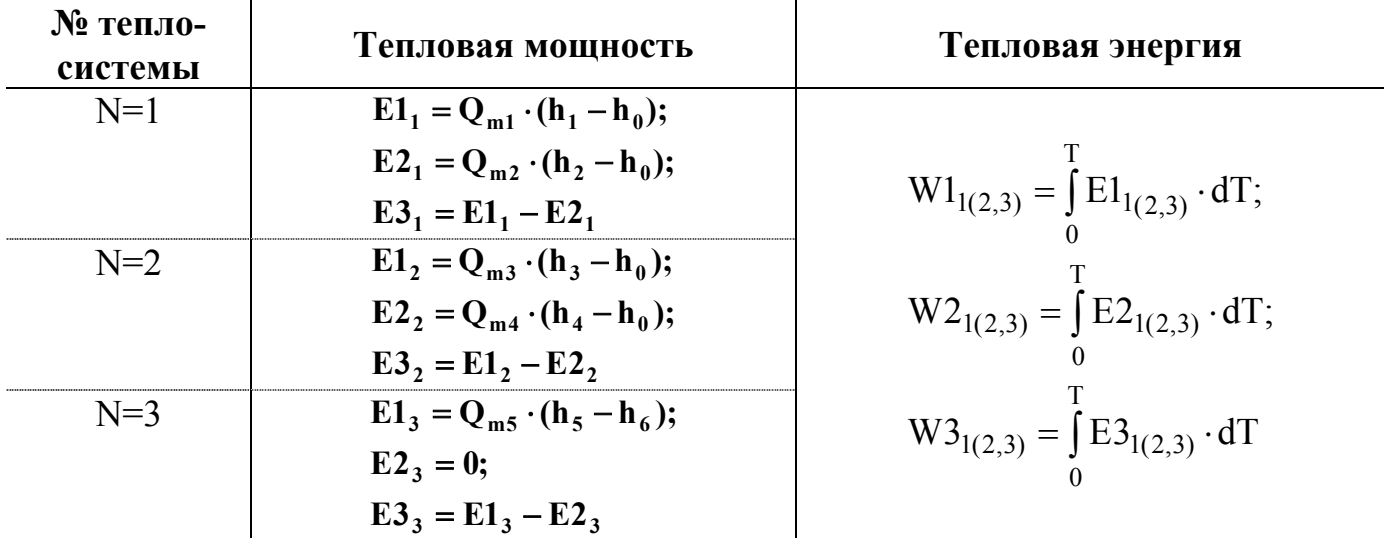

ПРИМЕЧАНИЕ. Значение расхода, измеренное ПР Q<sub>6</sub>, является справочным и в расчетах не используется.

# Инструкция по проверке работоспособности измерительных каналов

1. Проверка работоспособности каналов измерения температуры.

Оценка работоспособности каналов измерения температуры может быть проведена с помощью резисторов, подключаемых к входам тепловычислителя в соответствии с рис.И.1а.

Каналы 1 и 2, 3 и 4 взаимозависимы. Поэтому, если какой-либо из перечисленных каналов не проверяется (не используется), то вместо резистора к входу должна быть подключена перемычка (рис. И.1б).

Расположение коммутационных элементов на модуле коммутации приведено на рис.А.4.

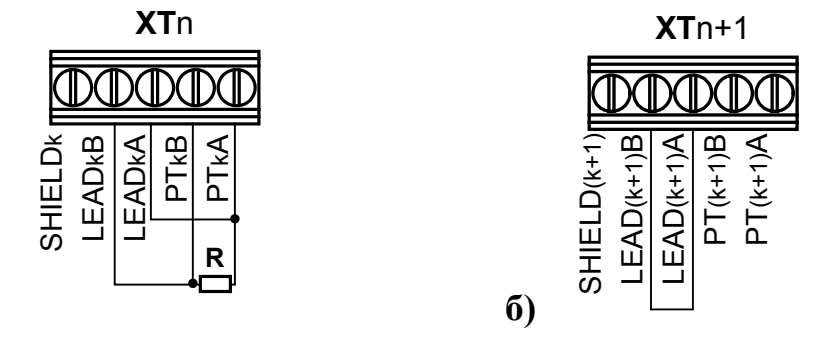

Рис. И.1. Схема подключения при проверке каналов измерения температуры.

При проверке рекомендуется использовать резисторы номиналом 590 Ом.

Допускается использовать резисторы номиналом 560-810 Ом. Возможное значение температуры для выбранного номинала резистора определяется в соответствии с номинальной статической характеристикой ПТ, установленной для данной «Точки», и допустимого разброса сопротивления резистора. При этом в соответствующей «Точке х» (точке измерения) и «Канале х» (канале расчетном) с учетом допустимого разброса сопротивления резистора должно индицироваться значение температуры в пределах 15-100 °С.

2. Проверка работоспособности каналов измерения давления.

a)

Проверка работоспособности каналов измерения давления должна производиться при заданном в режиме СЕРВИС (для преобразователя давления в соответствующей «Точке») диапазоне тока 4-20 мА.

Для оценки работоспособности должен использоваться резистор номиналом 1,3-5,6 кОм, подключаемый к входу тепловычислителя в соответствии с рис.И.2.

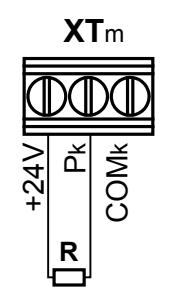

Ориентировочное значение давления, которое должно индицироваться в соответствующей «Точке x» и «Канале x», с учетом допустимого разброса сопротивления резистора можно определить по формуле:

$$
P_{HH\overline{A}} = \frac{P_{\text{MARC}}}{4} \left( \frac{6}{R} - 1 \right),
$$

 $P_{\mu\mu\pi}$  – индицируемое значение давления, МПа; гле

Р<sub>макс</sub> – максимальное значение давления, заданное для ПД в данной «Точке *х»*, МПа;

R - сопротивление резистора, кОм.

Проверять каналы измерения давления можно по одному или в любом сочетании.

3. Проверка работоспособности каналов измерения расхода.

Проверка каналов измерения расхода может выполняться с помощью программируемого дискретного выхода тепловычислителя.

Для организации проверки необходимо в режиме СЕРВИС с помощью клавиатуры задать:

- в «Канале 0»

$$
Q_{m \text{ for}} = 500 \text{ T}/4;
$$

- алгоритм работы дискретного выхода

$$
F = Qm0 \times 1.
$$

После произведенных установок на дискретном выходе будет формироваться импульсная последовательность частотой 500 Гц.

Для проверки нужно подключить дискретный выход на вход проверяемого канала измерения расхода в соответствии с рис. И.3.

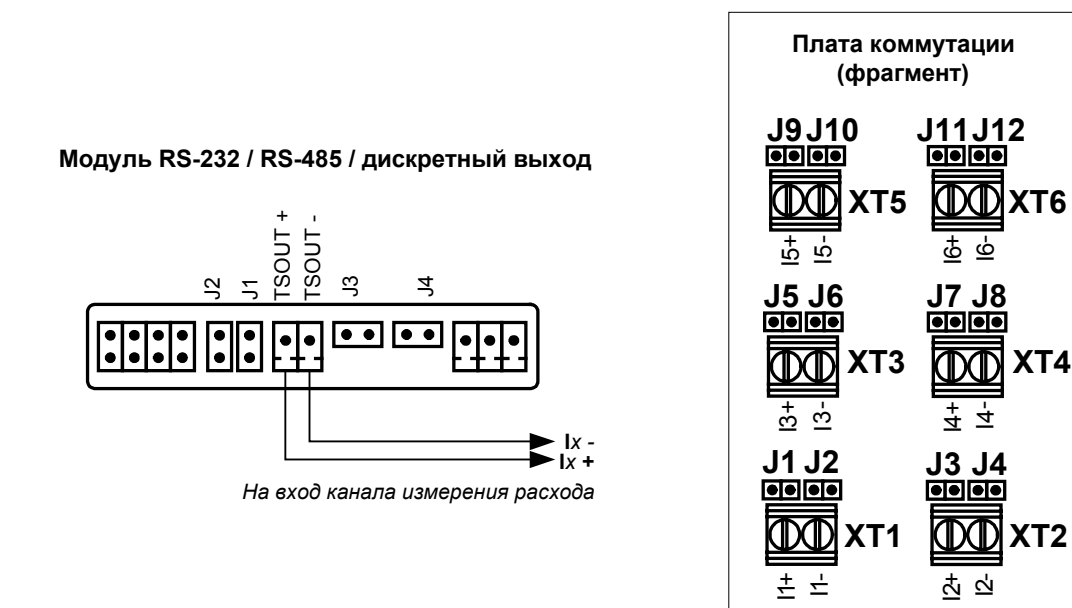

Рис. И.З. Схема подключения при проверке канала измерения расхода.

При этом для дискретного выхода с помощью перемычек должен быть установлен активный режим работы (установлены перемычки на контактные пары J1 и J2 модуля RS-232 / RS-485 / дискретный выход), а для входа канала расхода – пассивный (сняты перемычки на плате коммутации с контактных пар J1 и J2, J3 и J4, J5 и J6, J7 и J8, J9 и J10, J11 и J12 соответственно), либо наоборот.

Значение частоты, индицируемое в «Точке *х*», соответствующей проверяемому каналу измерения расхода, должно быть (500  $\pm$  10) Гц.

> re1\_tsrv022\_2.doc12  $76.20.05.02$ 76.10.06.04